# Image Digitization Projects on a Budget

Jeanine Nault and Lotus Norton-Wisla Tuesday, October 9th, 9am-5pm 11th Annual International Conference of Indigenous Archives, Libraries, and Museums (ATALM) Prior Lake, MN

# Introductions

- Jeanine Nault
	- □ naultj@si.edu
- Lotus Norton-Wisla
	- [lotus.norton-wisla@wsu.edu](mailto:lotus.norton-wisla@wsu.edu)
- **Sustainable Heritage Network** 
	- [www.sustainableheritagenetwork.org](http://www.sustainableheritagenetwork.org)

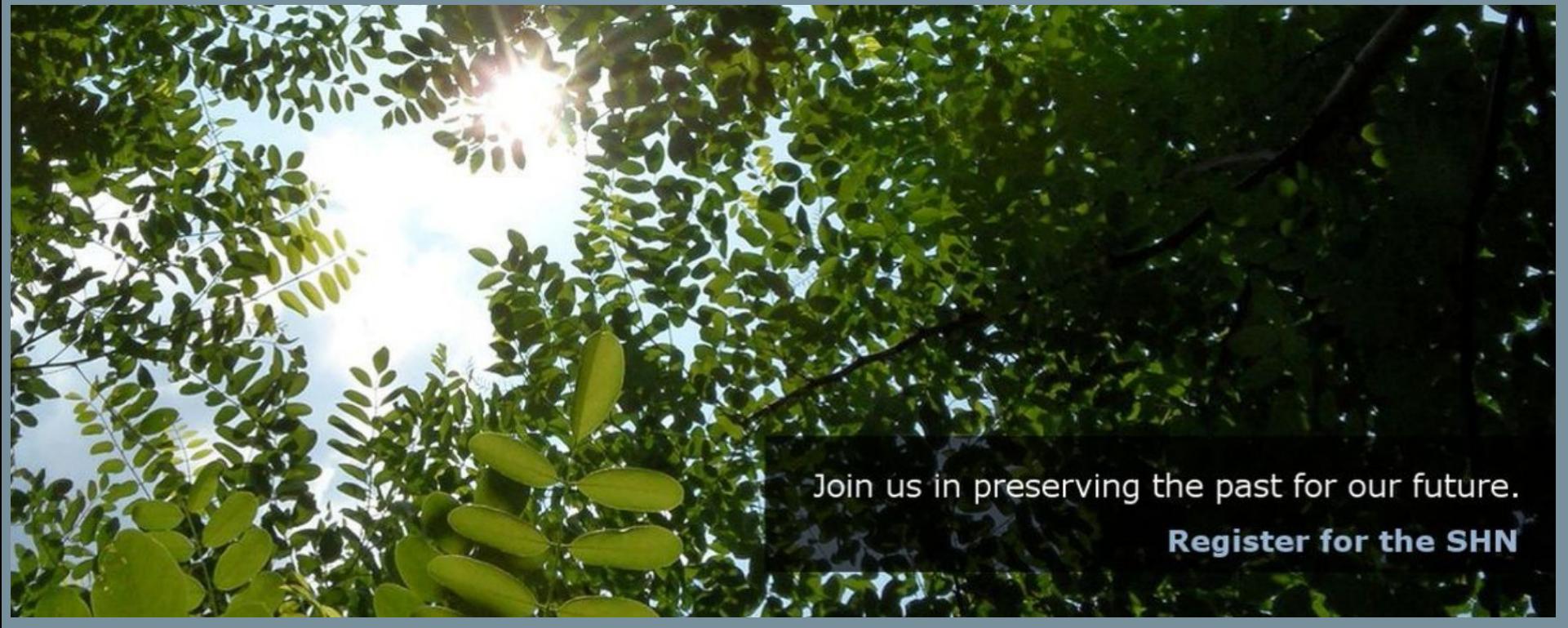

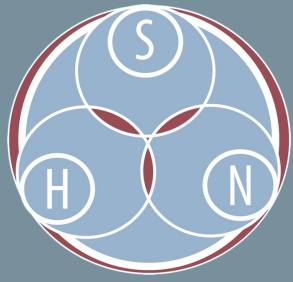

# Sustainable Heritage Network

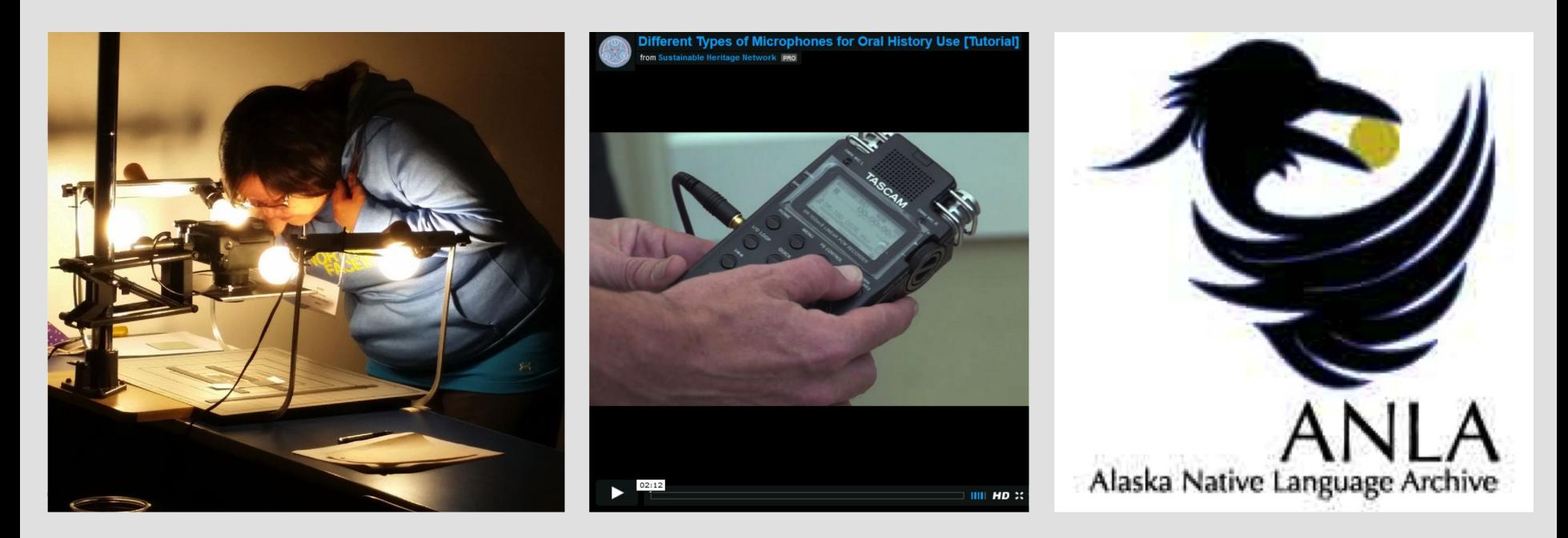

Hands-on **Workshops**  Open Educational **Resources** 

Members, Communities and **Workbenches** 

# Hands-on workshops

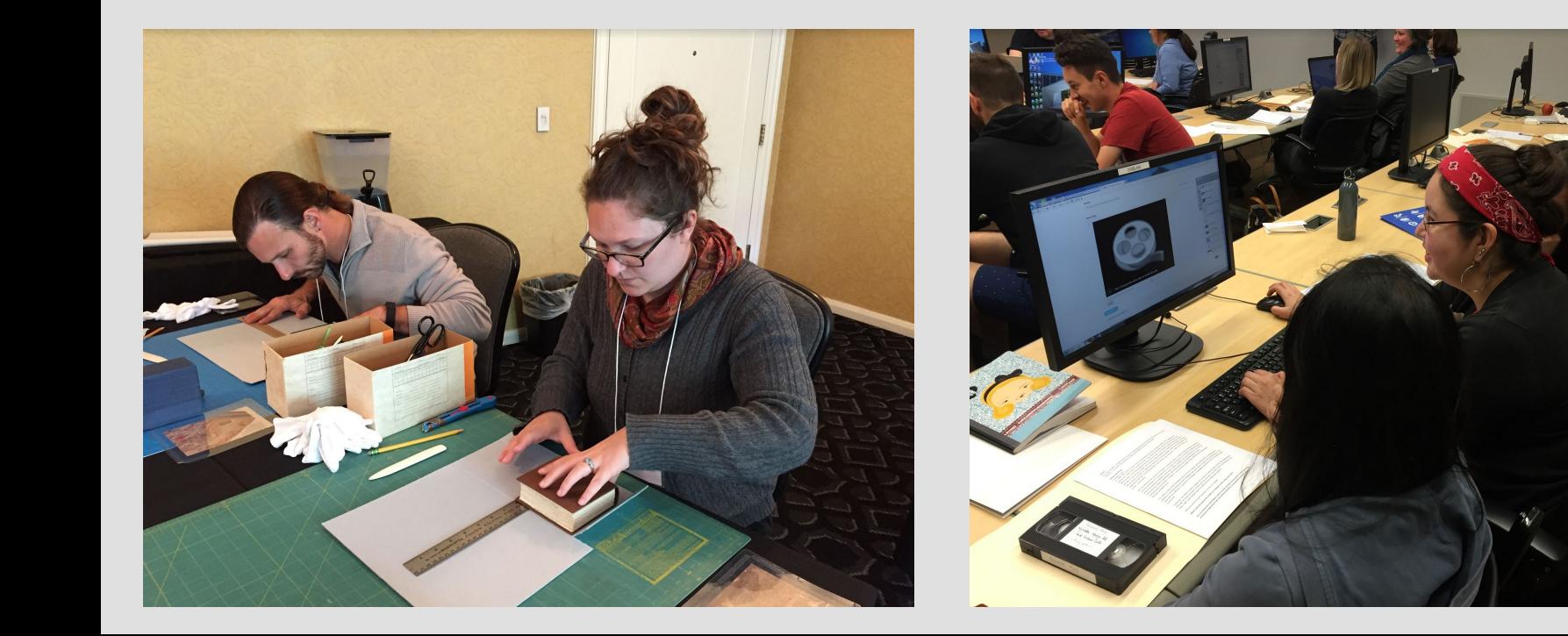

 $\Omega$ 

Artifacts

and Objects

THE SUSTAINABLE HERITAGE NETWORK

ଋ

Audio

Recordings

泅

Language

Documentation

Workshops

General

Processing

Resources

**Filling** 

GIS, CMS, and

Databases

#### 2017 U. Manitoba Digitization Basics and Mukurtu CMS Workshop

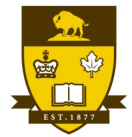

#### UNIVERSITY OF MANITOBA

Access image

**IMAGE METADATA** 

#### **DESCRIPTION:**

In partnership with the University of Manitoba, the SHN will held a two day hands-on workshop on digitization basics and Mukurtu CMS on February 2-4, 2017. The workshop, led by Lotus Norton-Wisla, Tribal Stewardship Cohort Program Curriculum Coordinator and Michael Wynne, Digital Applications Librarian both at Washington State University. Guha Shankar, Folklife Specialist at the Library of Congress' Folklife Center, and Jeannine Nault, Digital Imaging Specialist at the National Anthropological Archives, will cover digitization planning, metadata, digital preservation hands-on strategies for the digitization of audio materials and images and an introduction to Mukurtu CMS, Participants will be encouraged to work together and will be provided with demo materials for hands-on sessions. The workshop's materials will be available here as a reference for attendees and others not able to attend the sessions in person.

#### **RELATED ITEMS:**

#### 2017 U. Manitoba Digitization **Basics SHN Workshop: Digitization Planning and** Metadata

Community: Sustainable Heritage Network Category: Workshop Session, Digitization Planning

#### 2017 U. Manitoba Digitization **Basics SHN Workshop: Image Digitization**

Community: Sustainable Heritage Network Category: Photographs and Images, Workshop Session

#### 2017 U. Manitoba Digitization **Basics SHN Workshop: Audio Digitization**

Community: Sustainable Heritage Network Category: Workshop Session, Audio Recordings

#### 2017 U. Manitoba Digitization **Basics SHN Workshop: Digital** Preservation

Community: Sustainable Heritage Network Category: Preservation, Workshop Session

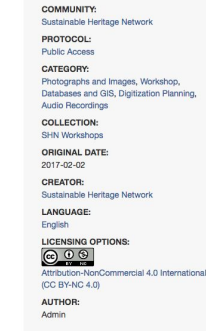

#### **SHN Workshops**

盰

Film

and Video

#### **SHN Workshops**

#### **DESCRIPTION:**

Го

Photographs

and Images

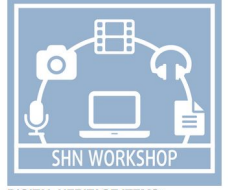

The Sustainable Heritage Network Workshops are collaborative events set up by organizations or individuals in their local communities. The goal of these workshops is to promote collaborative stewardship, share knowledge, encourage curiosity, and provide tutorials on all aspects of the digital lifecycle. These gatherings pool the resources of communities and bring together experts to provide hands-on skills on topics ranging from intellectual property rights to preservation standards to digitizing endangered languages.

È

Books and

Documents

**DIGITAL HERITAGE ITEMS:** 

#### 2017 Pre-ATALM SHN Workshop Image Digitization on a Budget

**Community:** Sustainable Heritage Network Category: Photographs and Images, Workshop, Digitization Planning

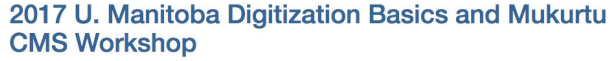

**Community:** Sustainable Heritage Network Category: Photographs and Images, Workshop, Databases and GIS, Digitization Planning, Audio Recordings

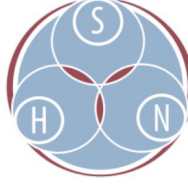

UNIVERSITY

OF MANITOBA

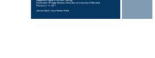

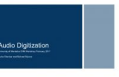

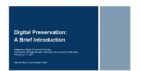

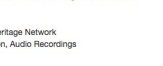

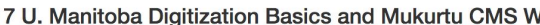

# **Educational Resources**

### sustainableheritagenetwork.org

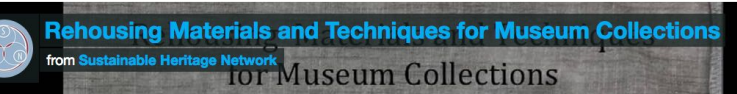

Sophie du Bois Hunter duboishunter@gmail.com

2017 International Conference of Indigenous Archives, Libraries, and Museums Tamaya Hyatt Regency, Santa Ana Pueblo, New Mexico

#### **Materials for Storage and Soft Packing**

Community: Sustainable Heritage Network Category: Preservation, Artifacts and 3D Objects

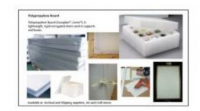

#### **Best Practices and Practical Solutions for Storing** and Exhibiting Photographs

Community: Sustainable Heritage Network Category: Preservation, Photographs and Images

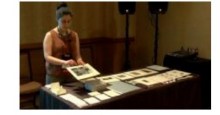

#### **Caring for Personal Collections: How Tribal Cultural Institutions Can Help**

**Community: Sustainable Heritage Network** Category: Artifacts and 3D Objects

#### **Introduction to Making Custom Mannequins**

Community: Sustainable Heritage Network Category: Artifacts and 3D Objects

#### Beyond the Box: Using Coroplast for Creative and **Cost Effective Storage Solutions and Exhibit Mounts**

Community: Sustainable Heritage Network Category: Preservation, Artifacts and 3D Objects

#### **Exhibit Fabrication: Safely and Effectively Displaying Books**

Community: Sustainable Heritage Network Category: Text, Preservation

 $\frac{1}{2}$  : vimeo

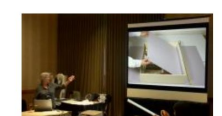

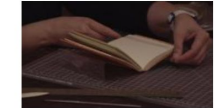

# SHN Communities

Institutions or groups of people who share and manage content based on their cultural protocols.

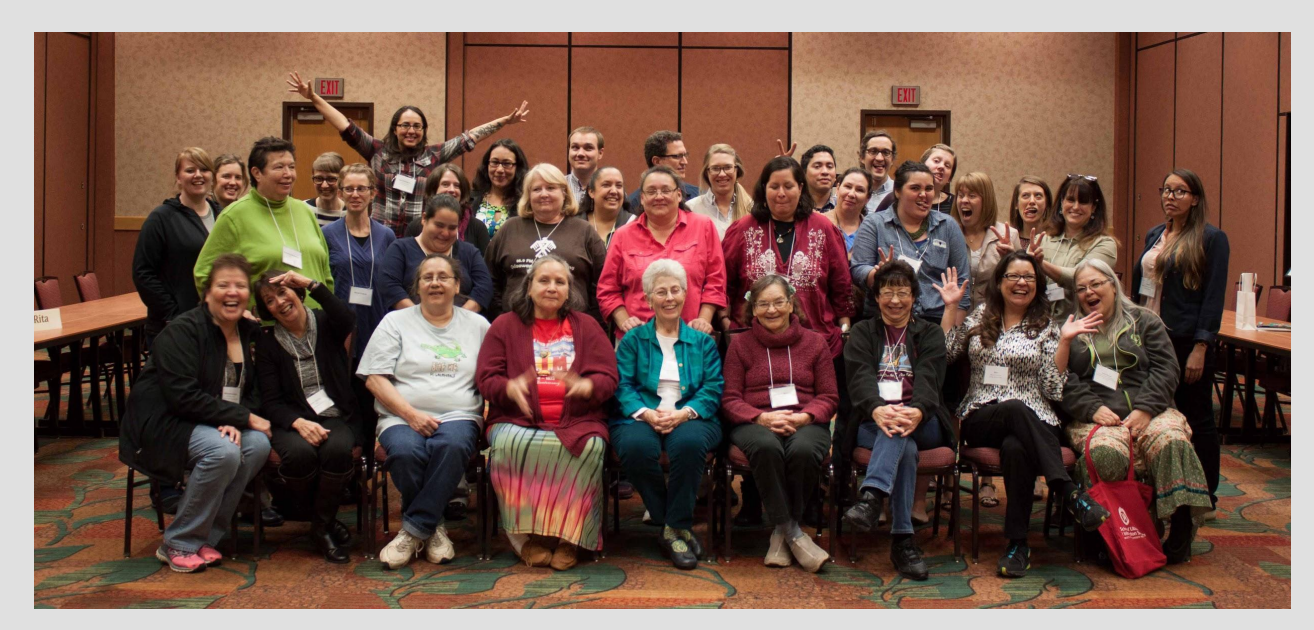

Convening Great Lakes Culture Keepers

### **SHN Communities**  $(ctd.)$

#### **Communities**

**MUKURTU** 

**Northern BC** 

**Archives** 

**Mukurtu CMS** 

**Multnomah County Archives** 

**Northwest Archivists** 

**Collections Roundtable** 

northwest ARCHIVISTS

**Native American** 

**Nazlini Chapter** 

**Oregon State** 

**University Libraries** 

**Oregon State** 

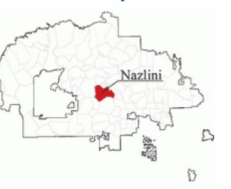

**Northeast Document Conservation Center** 

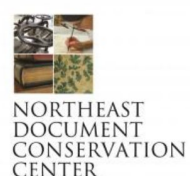

**Pacific and Regional Archive for Digital Sources** in Endangered Cultures

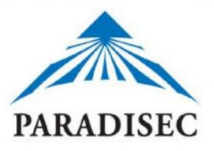

**Sequoyah National Research Center** 

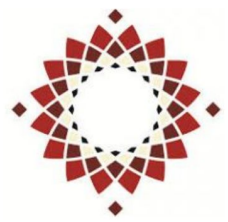

OREGON WASHINGTON

ALASKA **IDAHO** MONTANA

Providence **Archives, Seattle** 

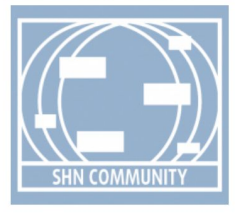

**Rebecca Elder Cultural Heritage Preservation** 

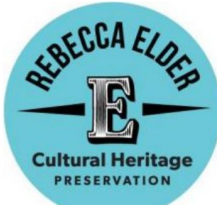

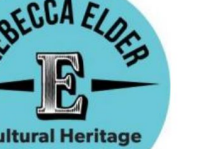

« previous

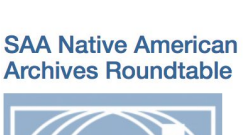

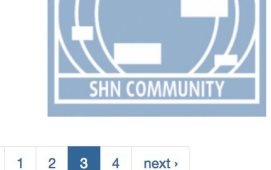

### AGENDA

- **9:15-9:30 Image Digitization Overview**
- 9:30-10:30 Hands-on Scanning
- 10:30-11:30 Technical Specifications
- 11:30-12:00 Additional Scanning
- **12-1 Lunch**

### AGENDA

11

- 1:00-2:30 Metadata and Editing Images
- **2:30-3:15 Project Planning and Activity Discussion**
- 3:15-3:30 Break
- **BEB 3:30-4:00 File Management**
- 4:00-4:30 Digital Preservation Storage
- 4:30-5:00 Questions, Surveys, and Discussion

Image Digitization Overview

Beginning Steps

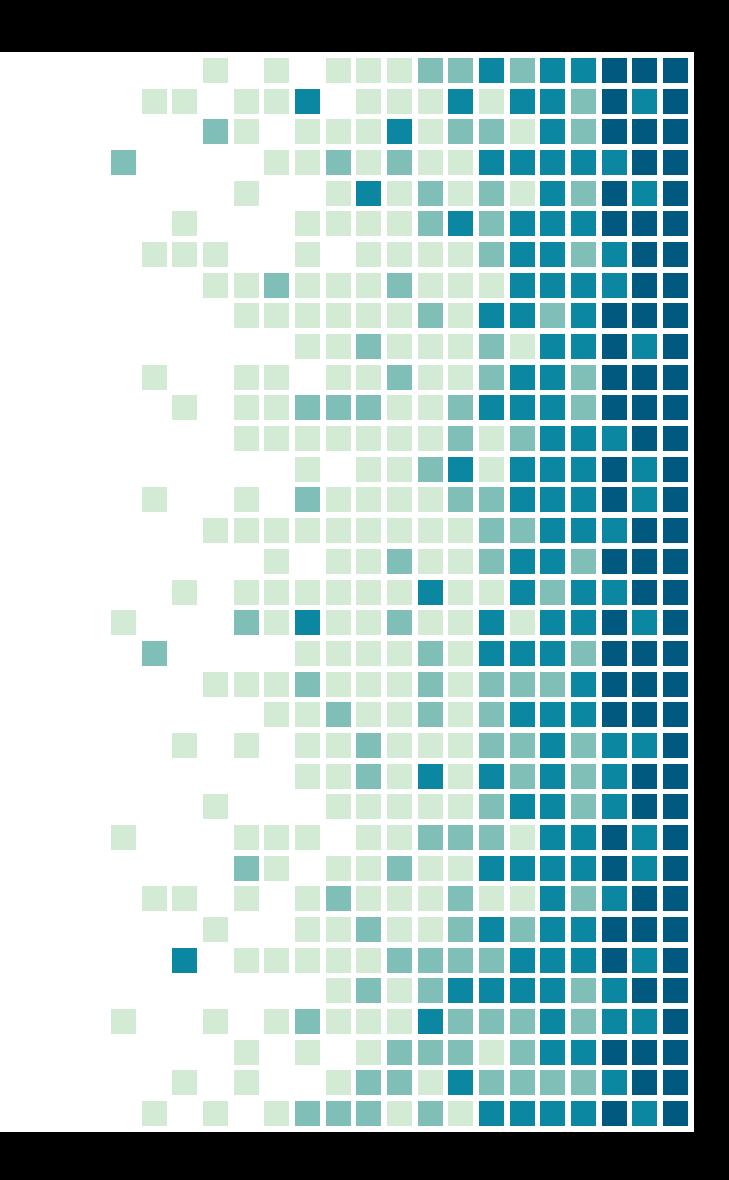

## HOW TO START DIGITIZING?

- In house
- Collaboration
- Outsourcing

### **SCANNERS**

- Lots of options! Consider:
	- Results
	- Resources available
	- Format of materials

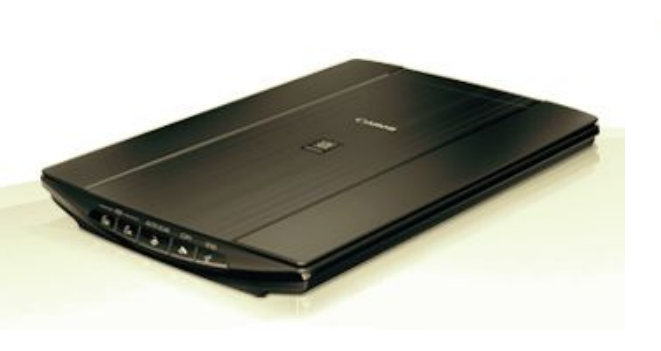

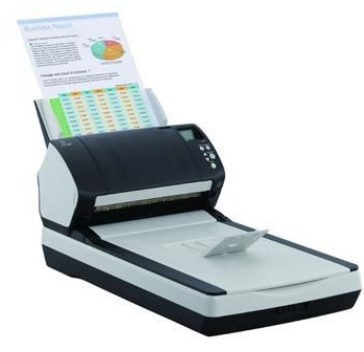

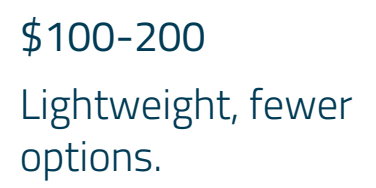

\$1500-1700 Additional features, higher quality.

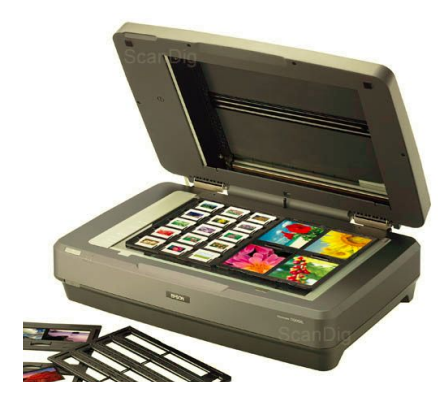

\$2000-3000 All needed features, attachments, very high quality.

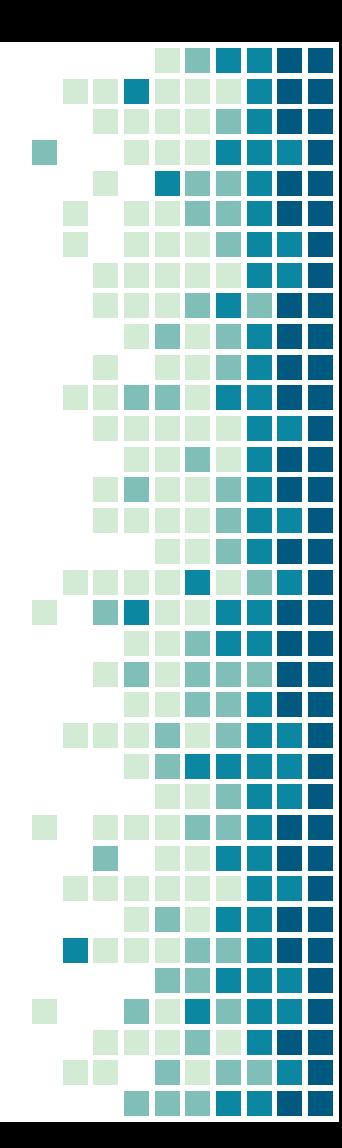

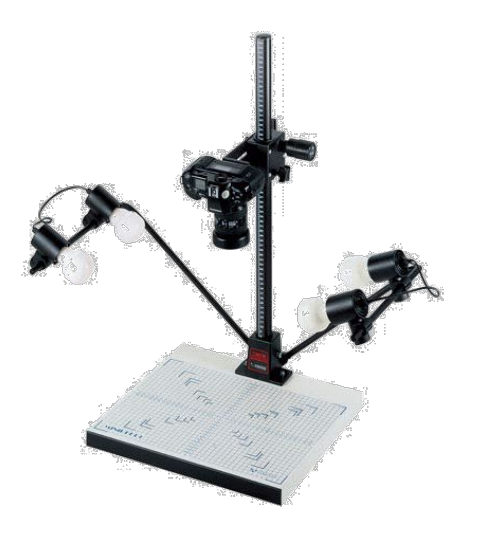

Copy stand Flexible, learning curve.

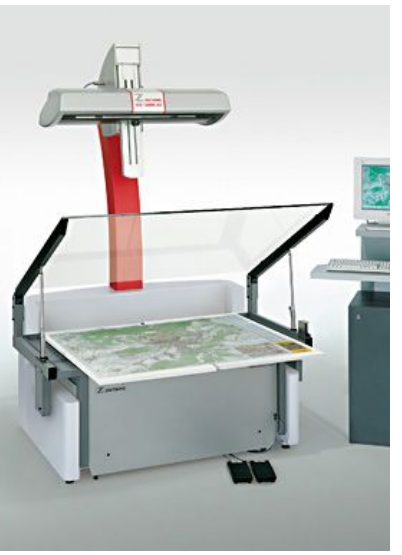

### Large format

Oversize materials, expensive.

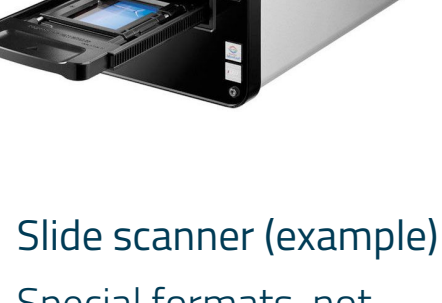

Special formats, not flexible.

Hands-on Scanning

Activity

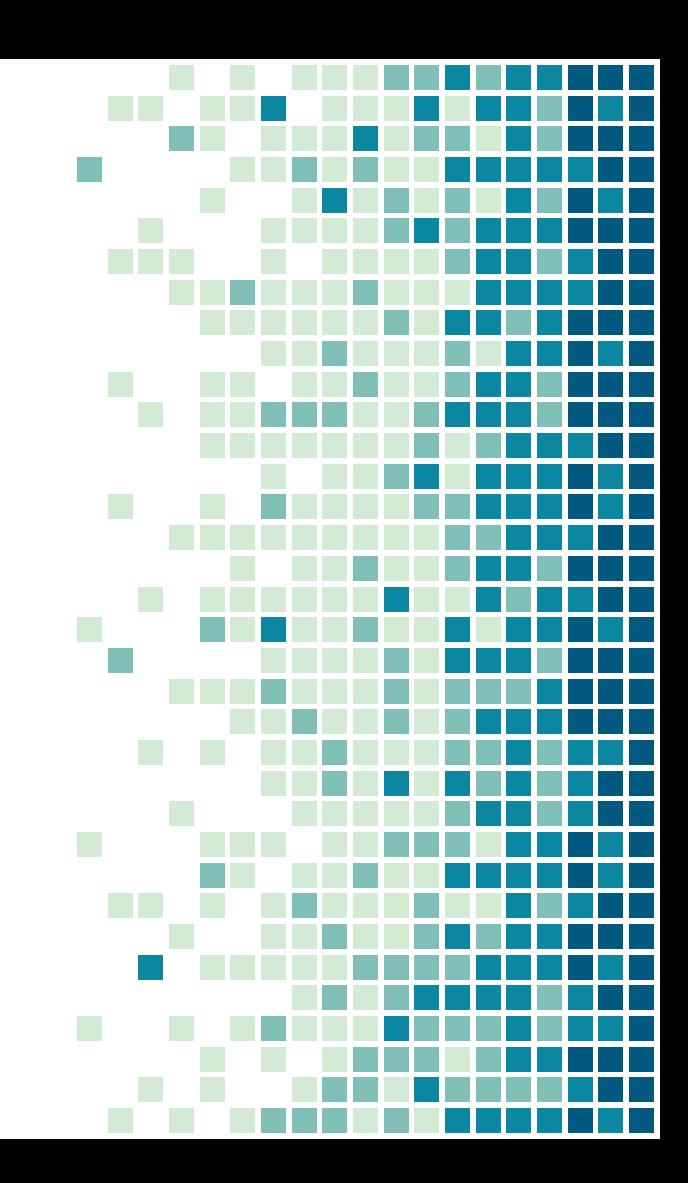

### NEEDS FOR SCANNING

## ▪ Equipment:

- Scanner
- Computer

### ▪ Software:

- Scanning software
- Editing software
- Storage

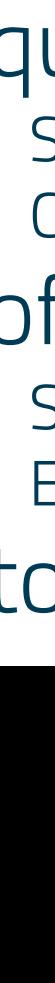

# HANDLING WHILE SCANNING

- Assess the physical condition of collections/items to be scanned
- Wipe down scanner with lint-free cloth
- Hold by edges, carefully place and remove from scanner
- Metadata

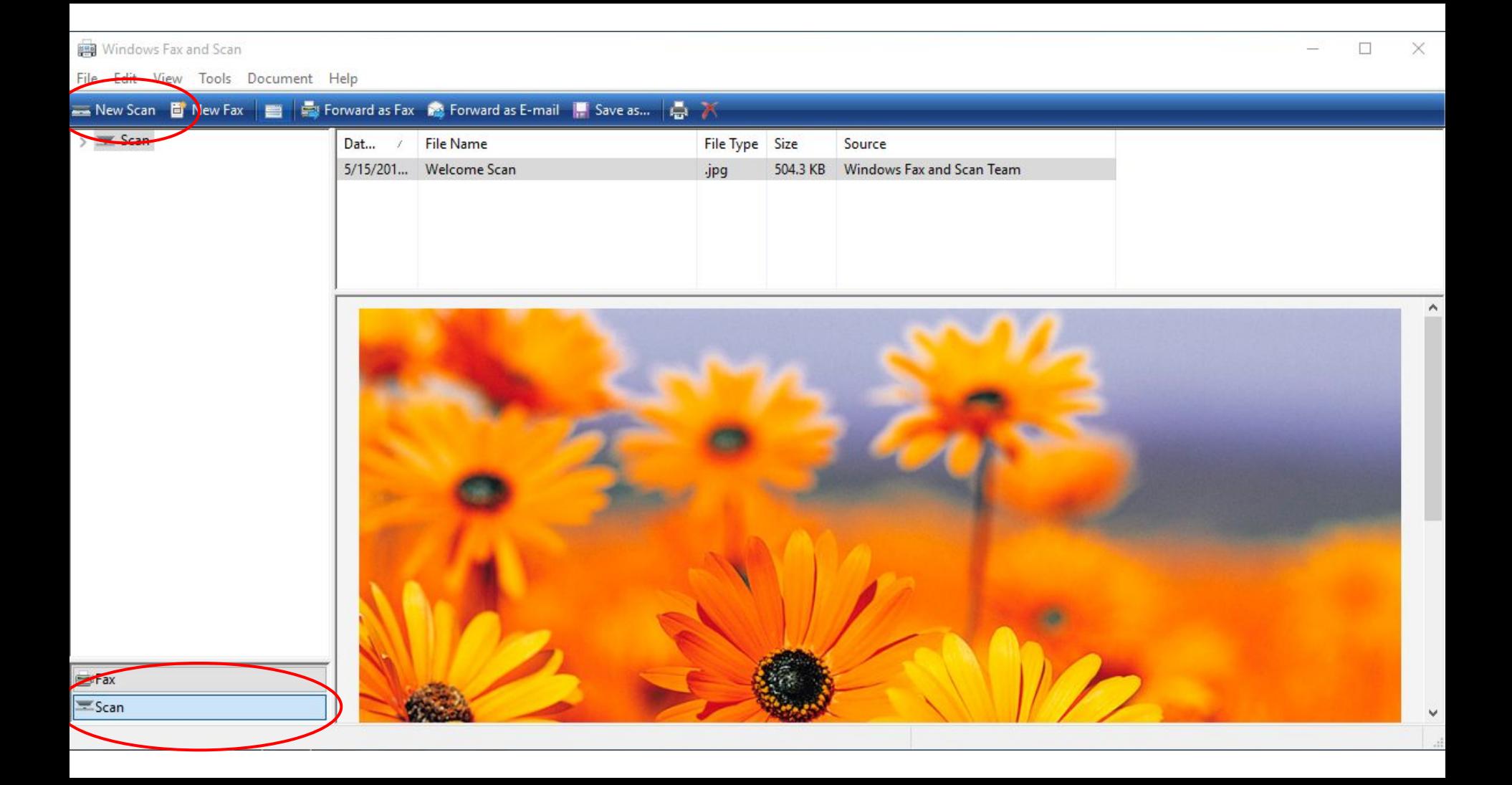

#### New Scan

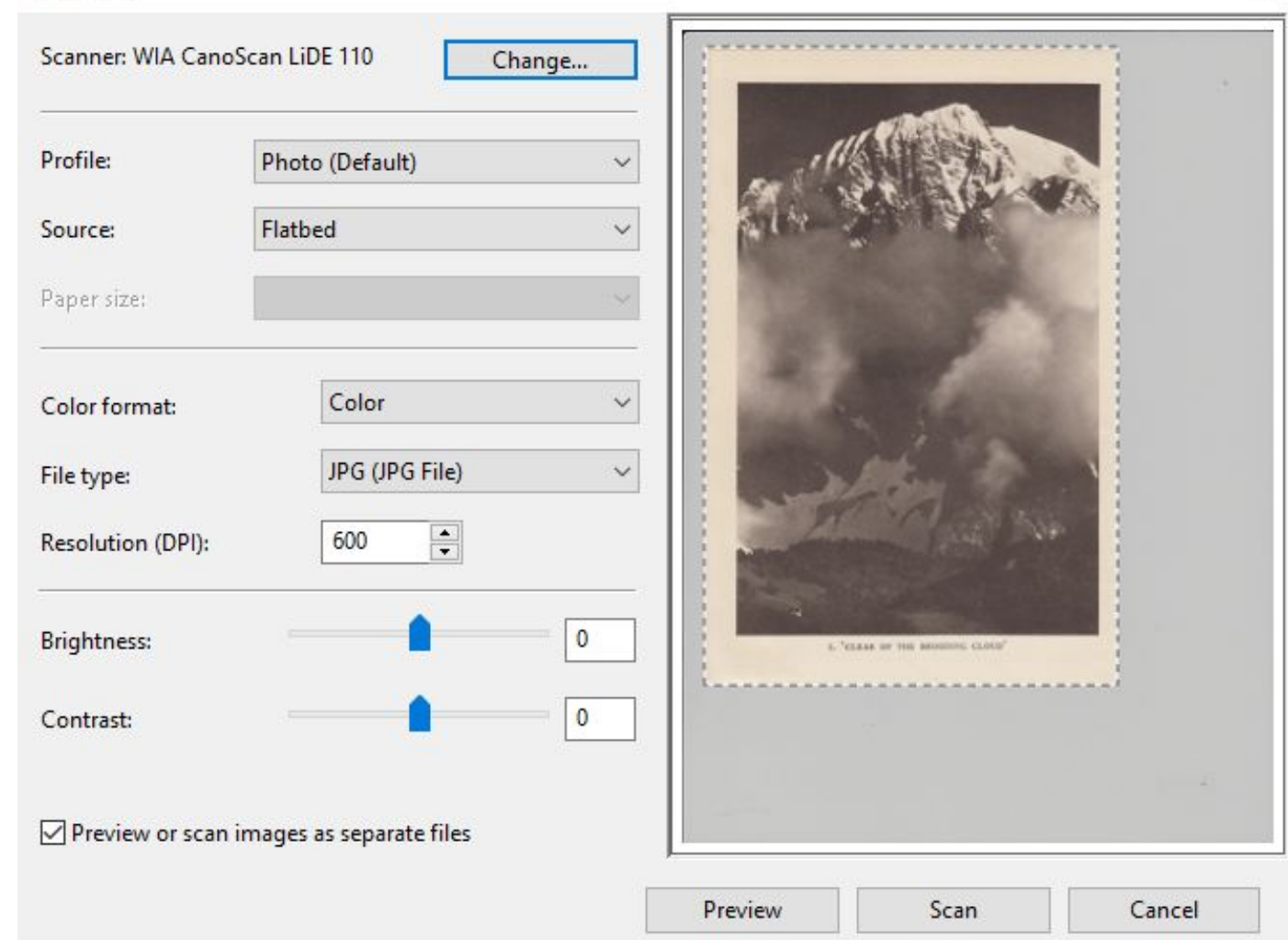

X

#### Windows Fax and Scan

#### Edit View Tools Document Help

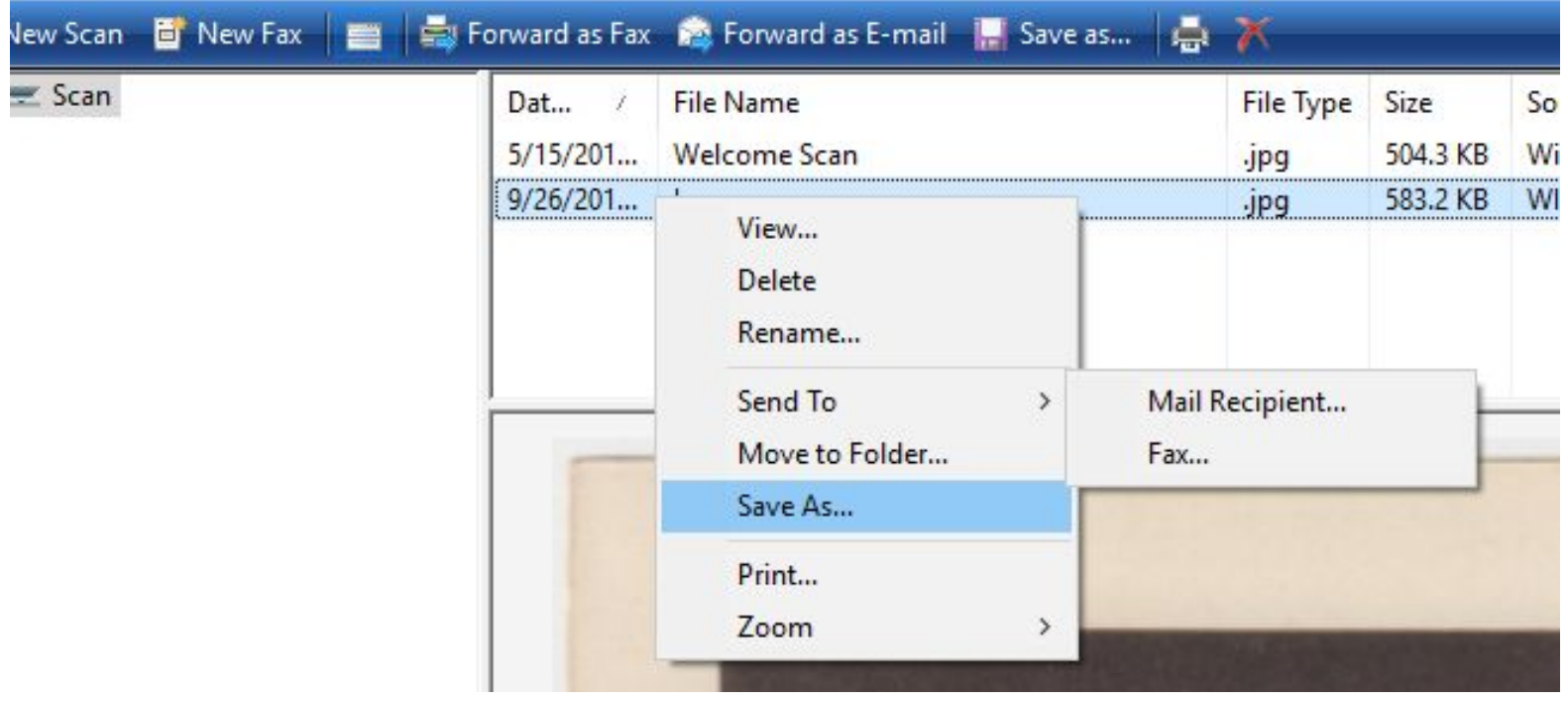

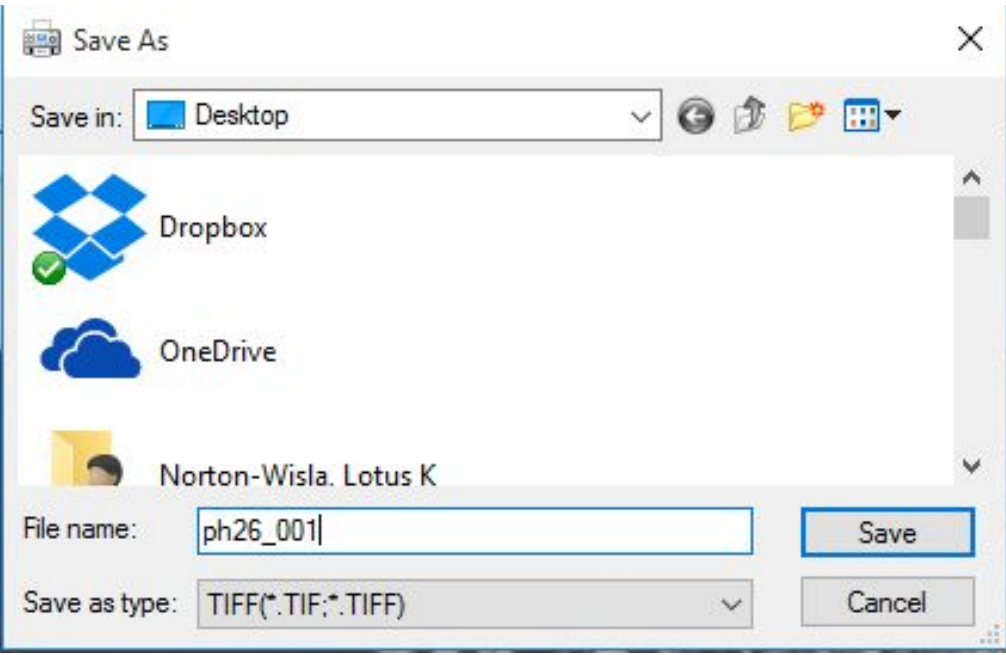

### ACTIVITY GOALS: SCANNING

- Goal: Each person scan at least two items
	- Scan using color bar and settings below
	- Then, select other settings and scan

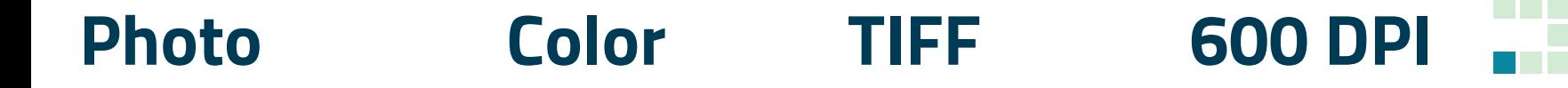

Technical Specifications and Scanning

Creating Quality Images

# QUESTIONS TO CONSIDER

- What is being digitized?
- Where are the files going?
- Where will they be stored?
- Who will create them?
- What guidelines will be followed?
- What are the technical specifications?

## QUALITY IN IMAGE DIGITIZATION

- Standards
- Versioning
- **Example Types, File Size**
- Resolution, Bit Depth, Color Profile
- Using Color Targets

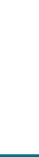

# STANDARDS FOR IMAGES

- Why follow standards?
- Standards always changing/developing
- Where can I find them?
- FADGI
	- <http://www.digitizationguidelines.gov/guidelines/>
- **E.** Library of Congress Sustainable Formats
	- [http://www.digitalpreservation.gov/formats/intro/intro.shtm](http://www.digitalpreservation.gov/formats/intro/intro.shtml)l
- **E** American Library Association
	- □ [http://www.ala.org/alcts/resources/preserv/minimum-digitization](http://www.ala.org/alcts/resources/preserv/minimum-digitization-capture-recommendations) [-capture-recommendations](http://www.ala.org/alcts/resources/preserv/minimum-digitization-capture-recommendations)

## FILE FORMATS

- Well supported?
- **Open vs. proprietary?**
- Quality vs. size
- Some common formats: TIFF, JPEG, DNG (RAW), JPEG 2000, PDF, PNG, GIF

### FILE TYPES AND SIZES

- Recommended file types ▫ TIFF, JPEG
- File size
	- Based on resolution and bit depth

### FILE COPIES: Master and Access

- **Preservation Master**
- Access Copy
- Web-ready derivative

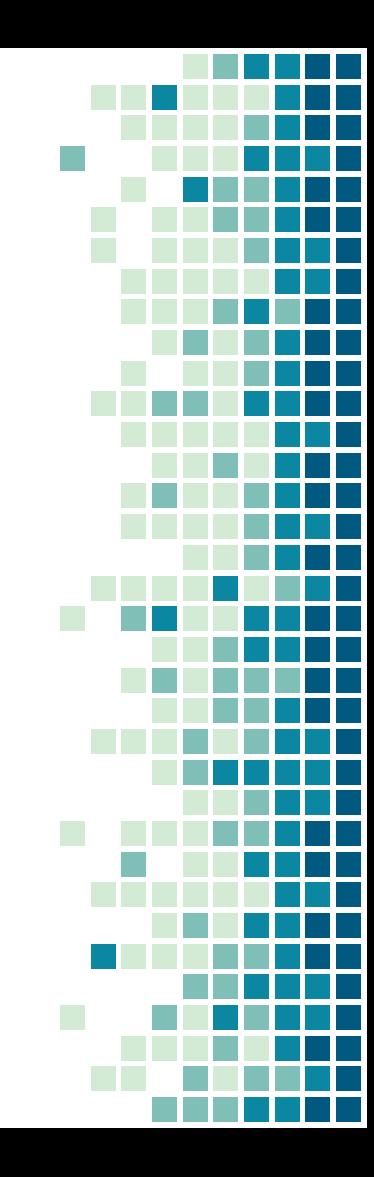

### MATERIAL TYPES

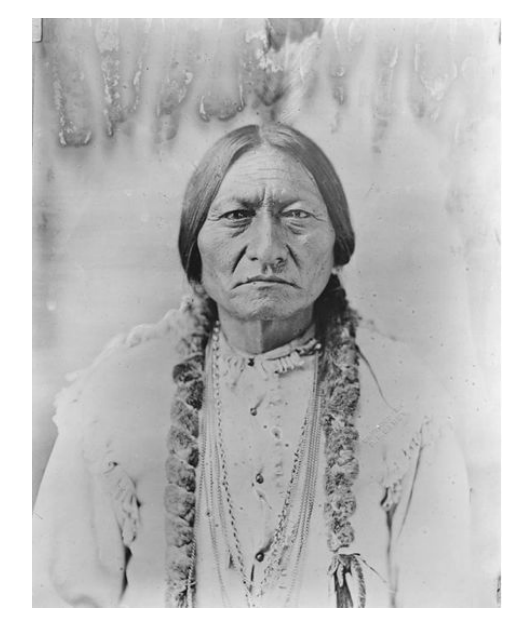

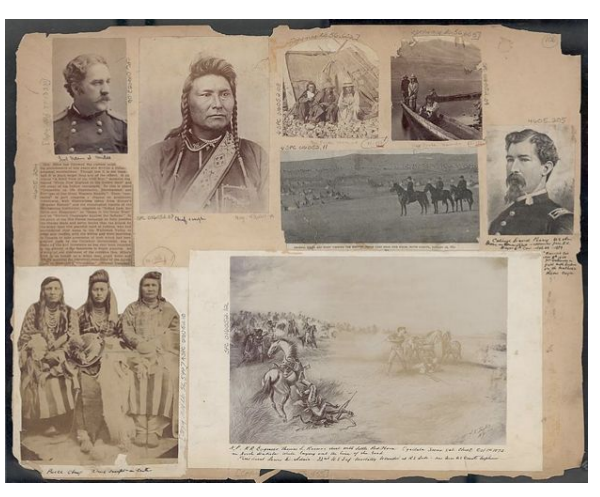

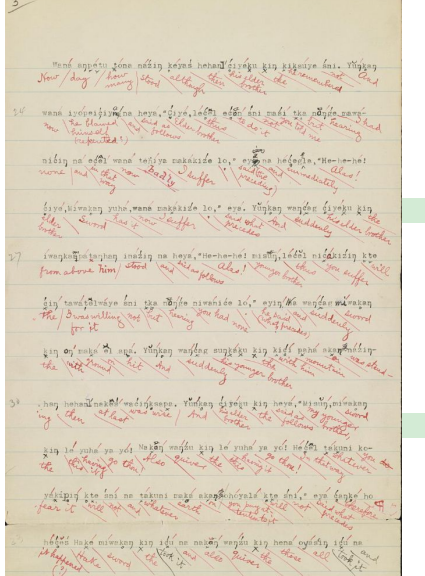

# RESOLUTION

**Resolution**: The number of pixels in each dimension that can be displayed - the density of pixels in the image. **• PPI**: pixels per inch (DPI = dots per inch) (300 ppi, 400 ppi, 600 ppi)

**Preservation master: 400 - 600 ppi depending on format of the original**

# FINDING AN ITEM'S BEST RESOLUTION

### **Resolution Recommendations for Reflective Materials:**

### **400 ppi**

- Bound material (general, rare, special collections)
- Documents and Manuscripts
- Newspapers
- Oversize materials (maps, posters)

### **600 ppi**

Prints and Photographs

**Resolution Recommendations for Transmissive Materials:**

### **2000 ppi**

Transparencies or negatives larger than 4"x5"

### **4000 ppi**

Transparencies: 35mm to 4"x5" Negatives: 35mm to 4"x5"

### Reflective

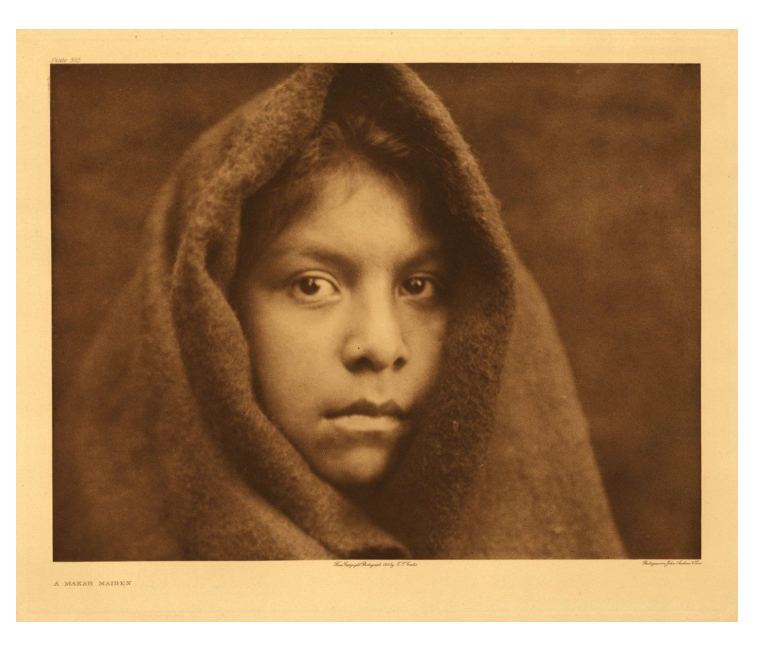

### Transmissive

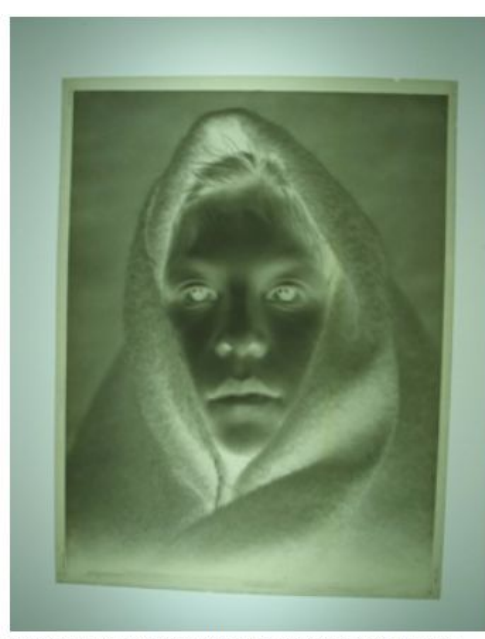

Original nitrate negative for portrait of Makah girl (Negative ESC11\_1onn).

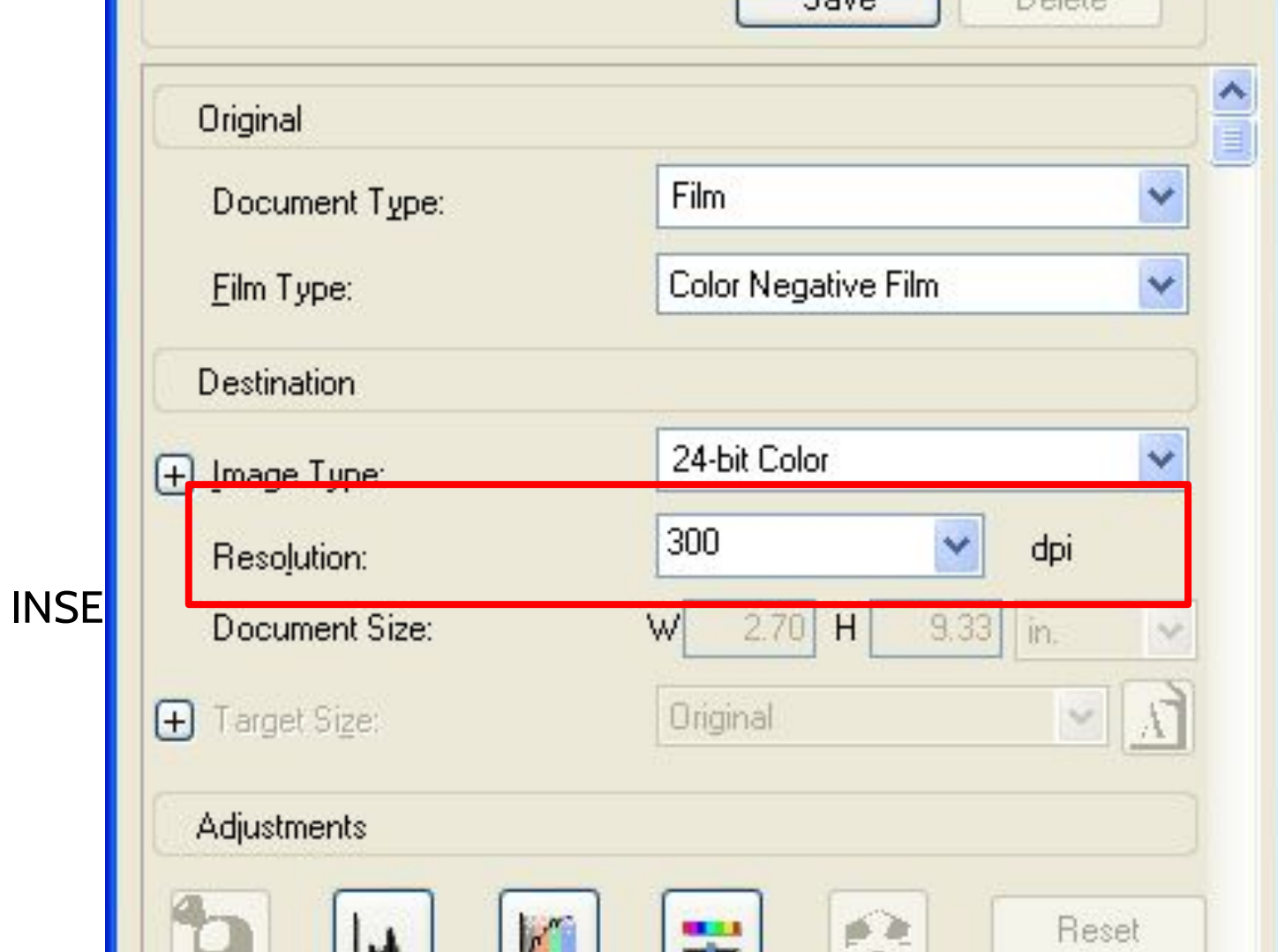

. .
### MAXIMIZING RESOLUTION

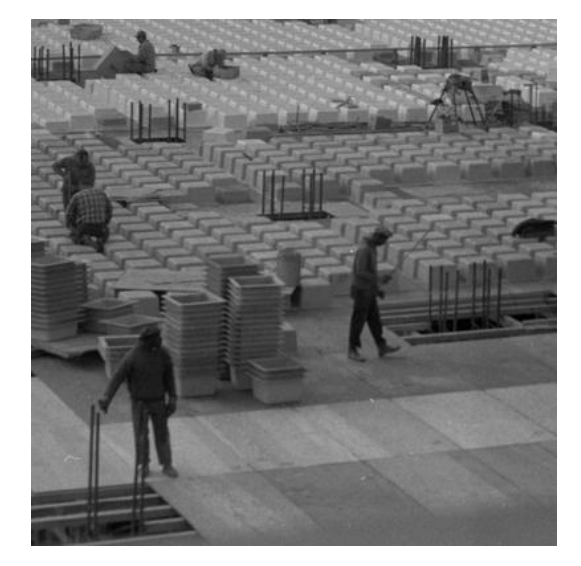

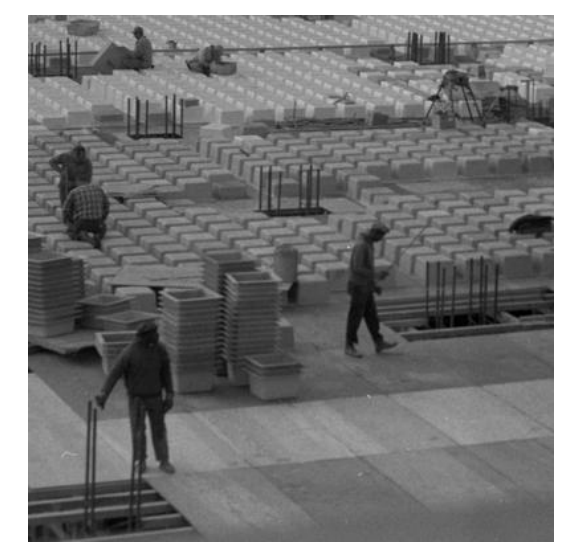

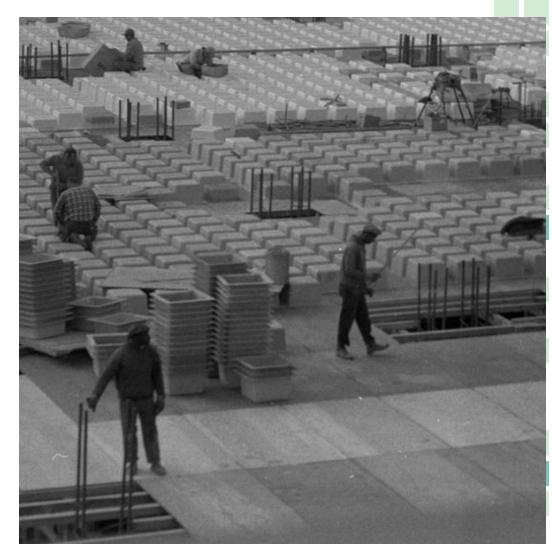

### BIT DEPTH

- **Bit depth:** the color information stored in an image. (The higher the bit depth, the more colors an image can store.)
	- $2 \text{ bit: } 2^{\wedge}1 = 4 \text{ values}$
	- $\overline{8}$  8 bit: 2^8= 256 colors
	- $24$  bit:  $2^2$ 24 = 16,000,000+ colors
	- 48 bit:  $2^48 = 3,000,000,000$  colors

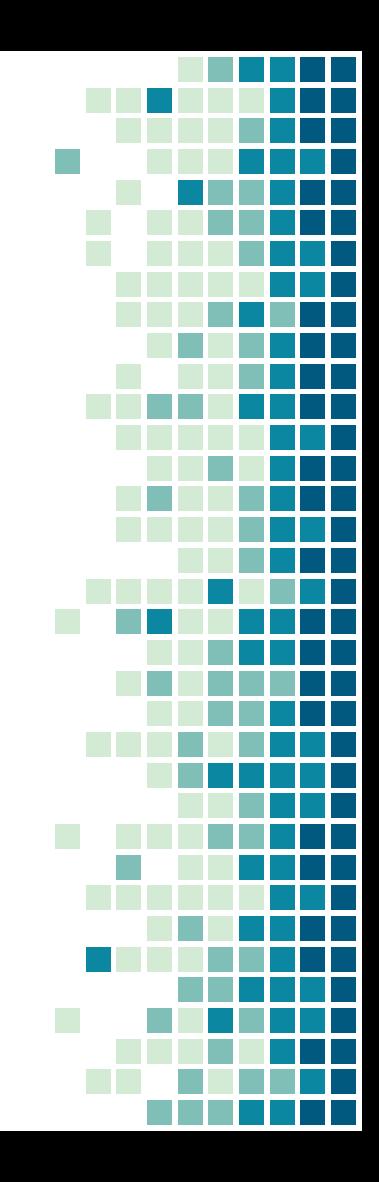

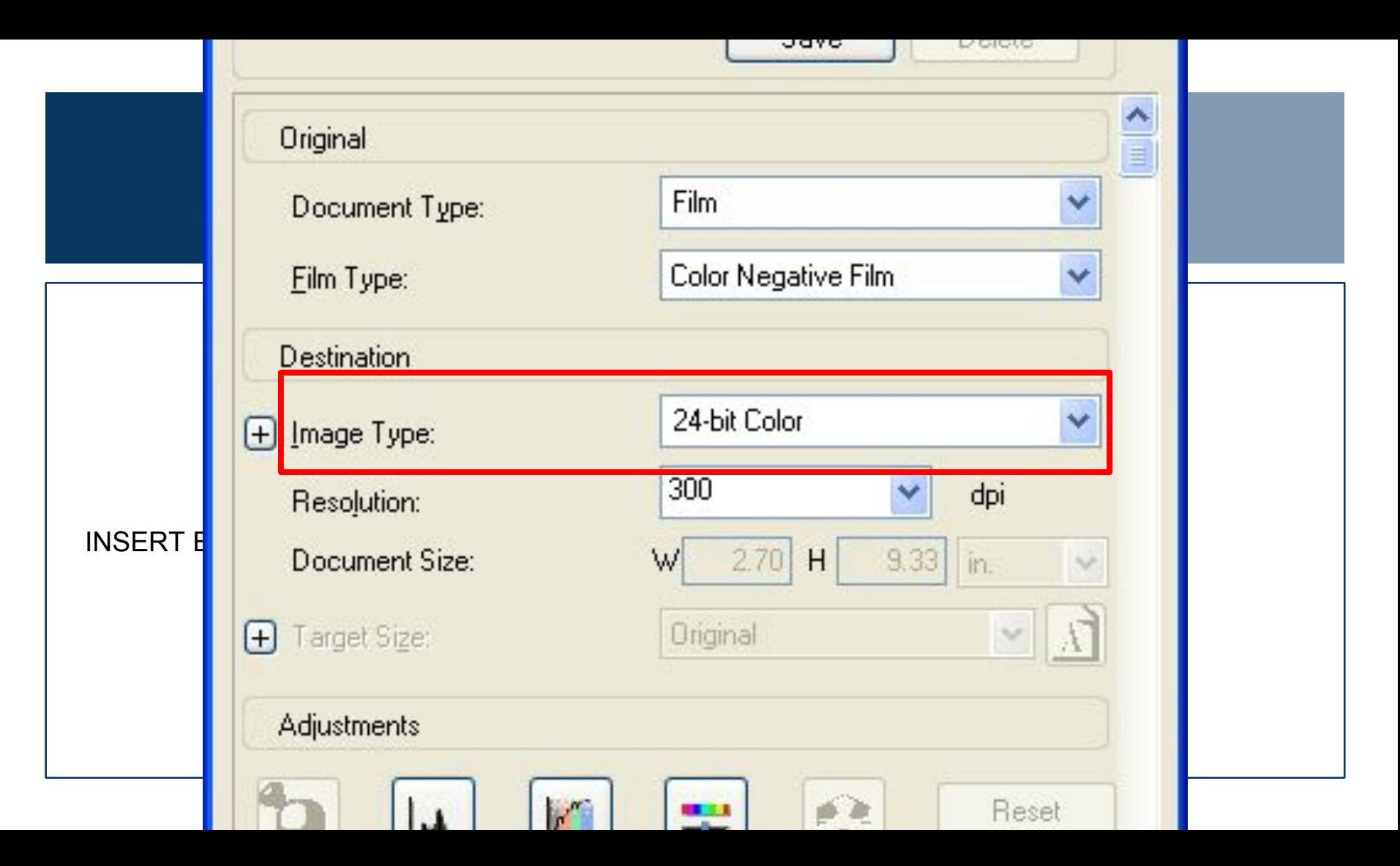

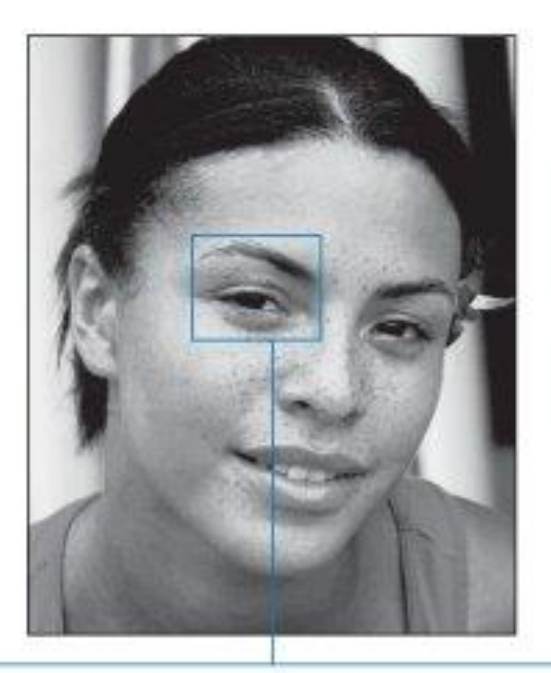

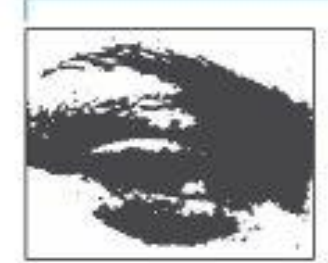

1 bit 2 possible values @ Apple Computer, Inc.

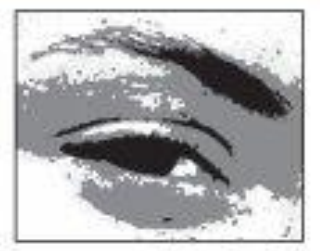

2 bits 4 possible values

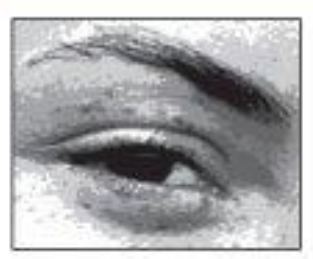

4 bits 16 possible values

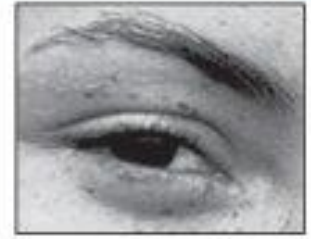

8 bits 256 possible values

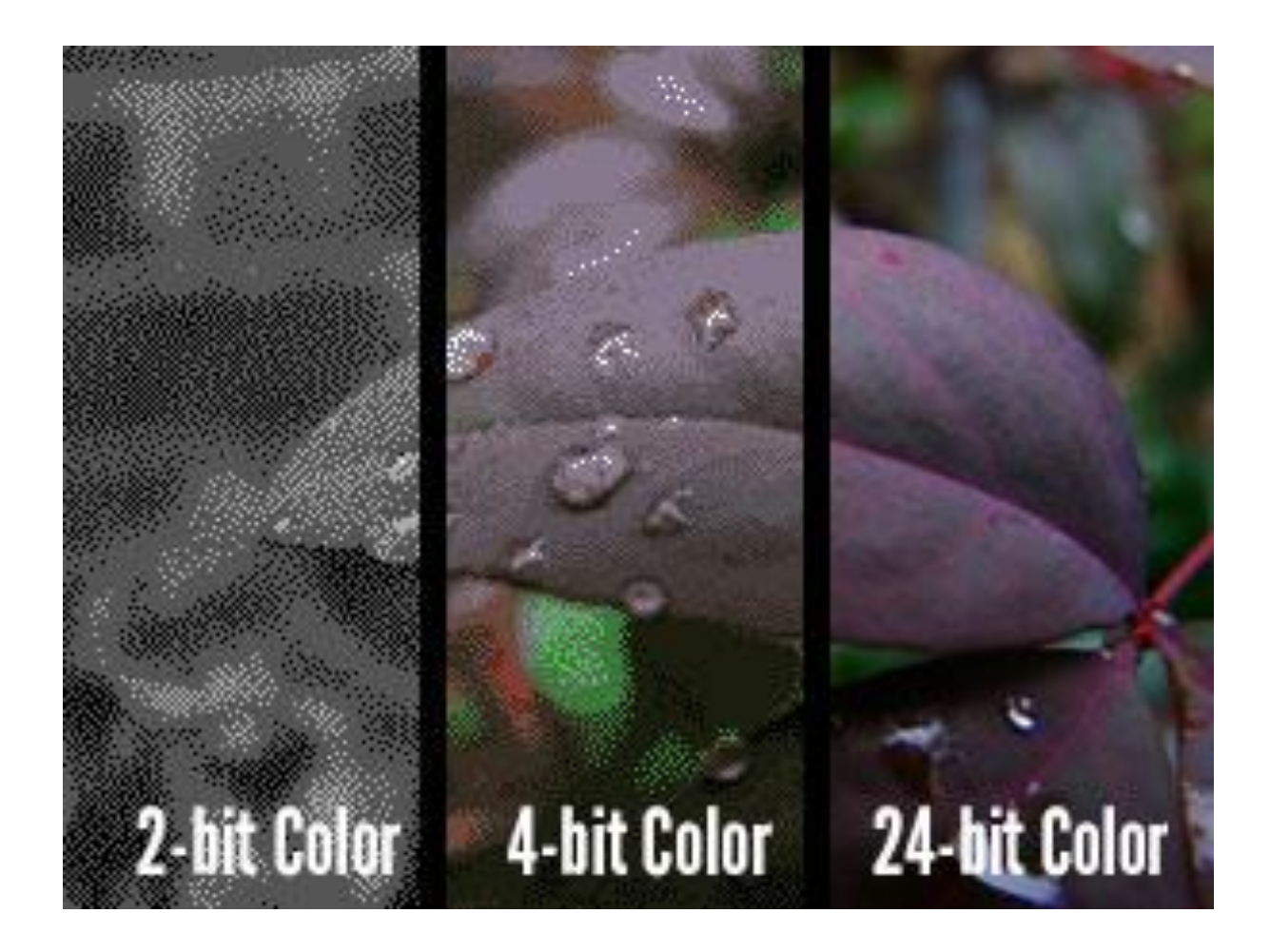

## COLOR PROFILE AND TONE

Color Profile: How colors combine over channels - each type of mode has a different number of channels. **Adobe RGB (1998) or Adobe sRGB** 

Tone: Range of values in an image from lightest to darkest. Each pixel has a value of  $0 - 255$ .

### USING COLOR TARGETS

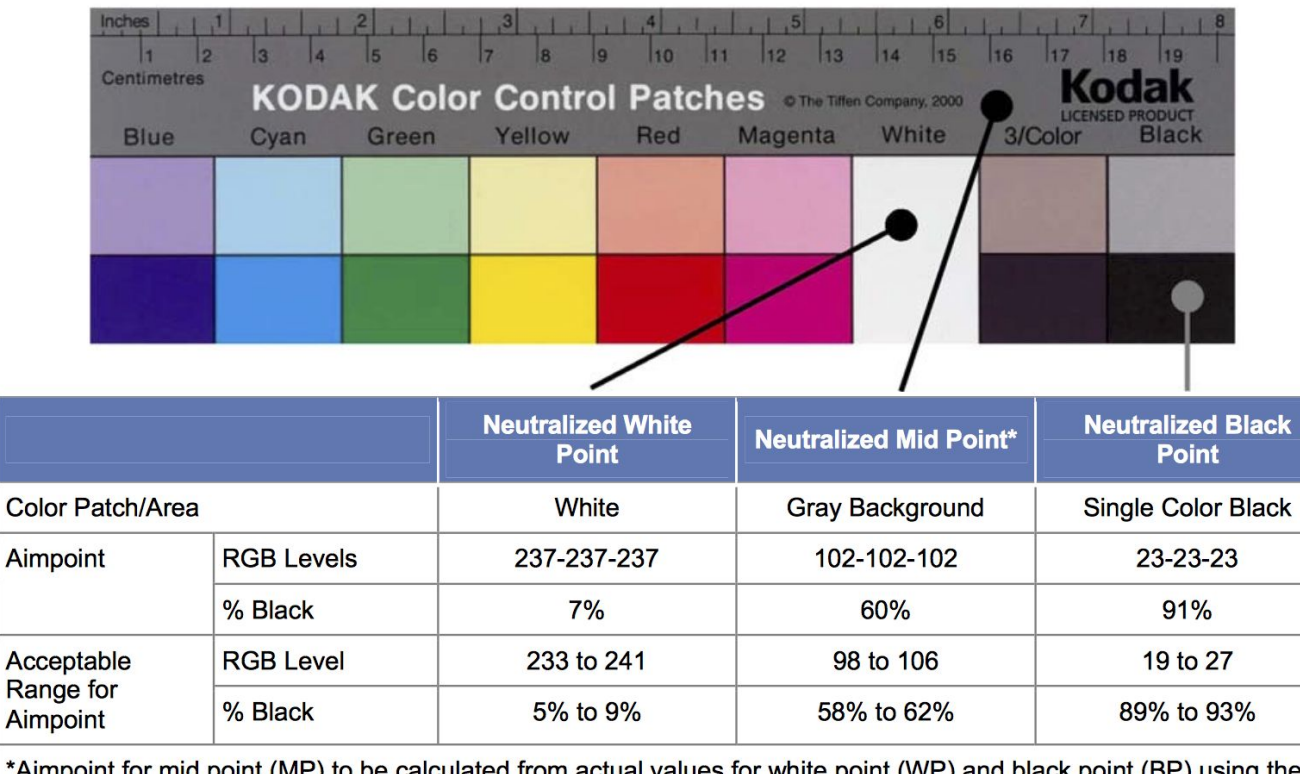

\*Aimpoint for mid point (MP) to be calculated from actual values for white point (WP) and black point (BP) using the following formula:  $MP = WP - 0.63(WP - BP)$ 

### TONAL RANGE

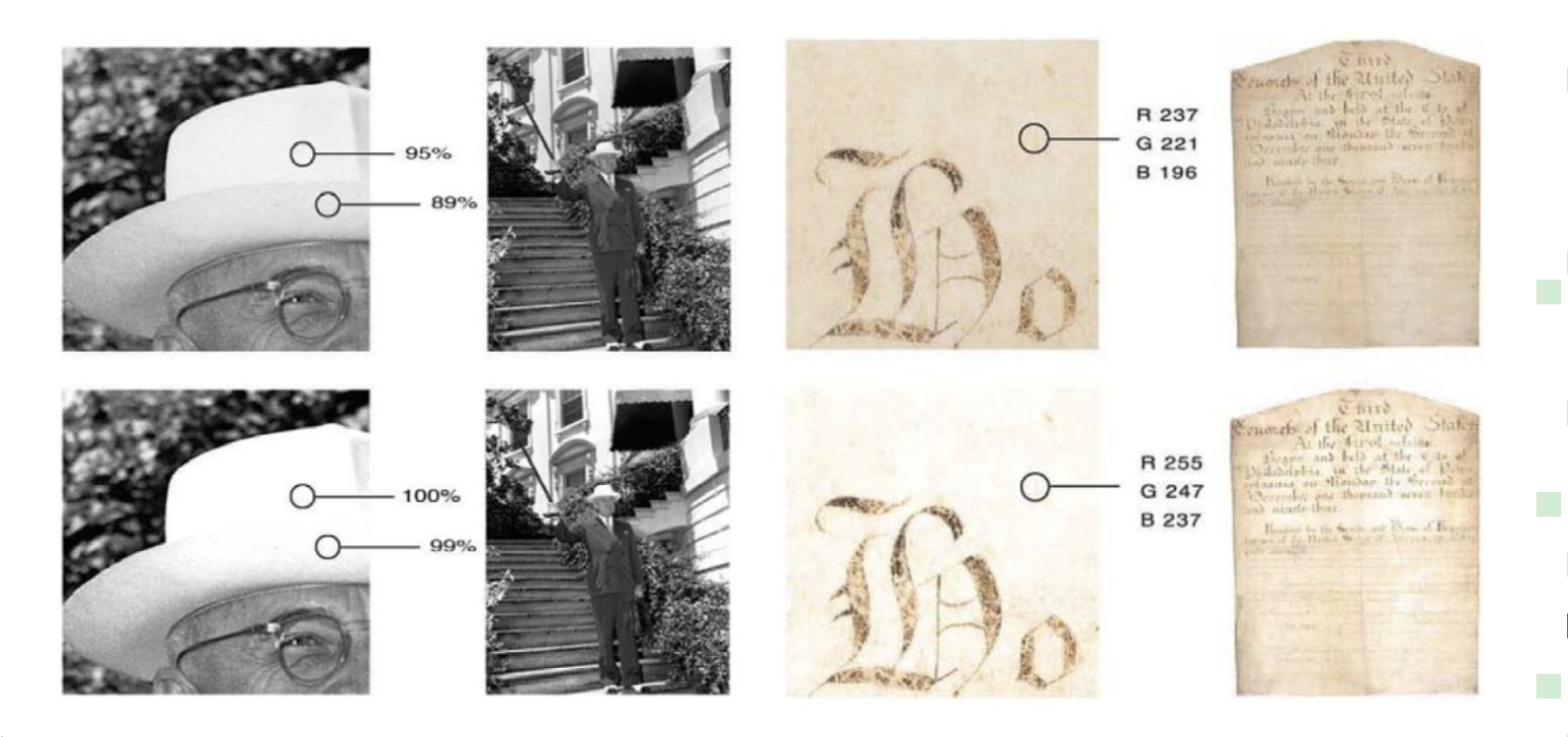

Description and Metadata

Types and Tools

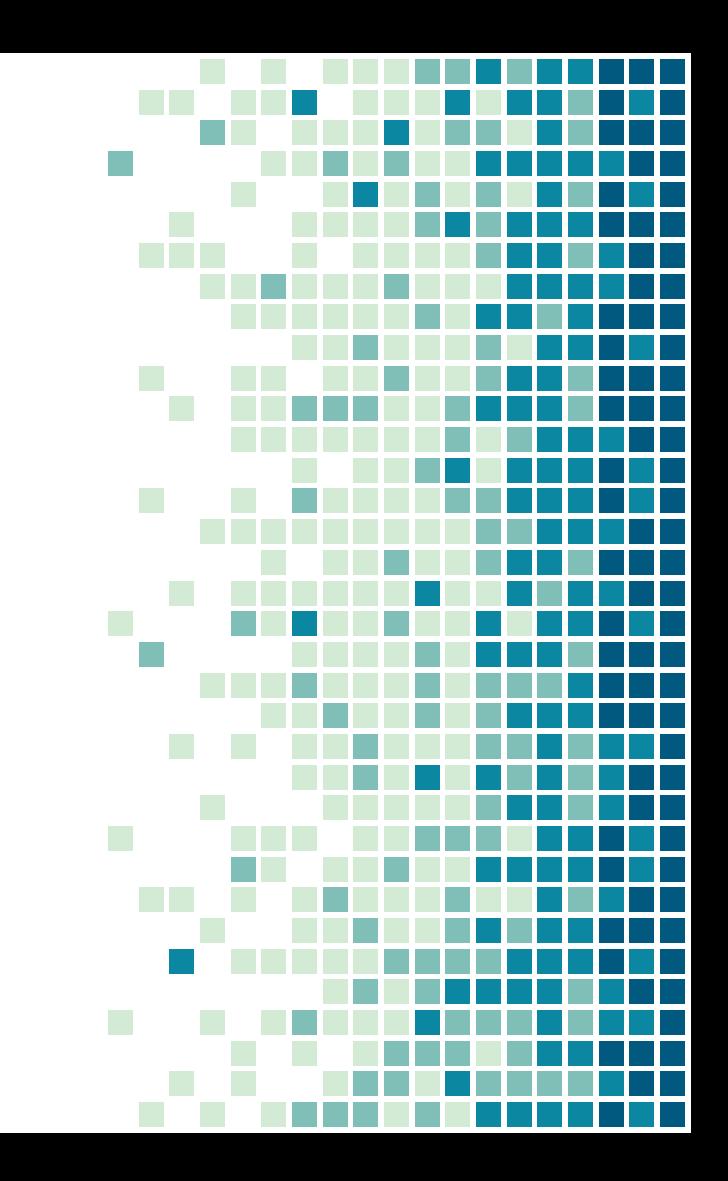

## METADATA ACTIVITY

# **Goals:**

- Fill out metadata sheet
- **E** Answer discussion questions
- **Example 1** Learn about each other's institutions

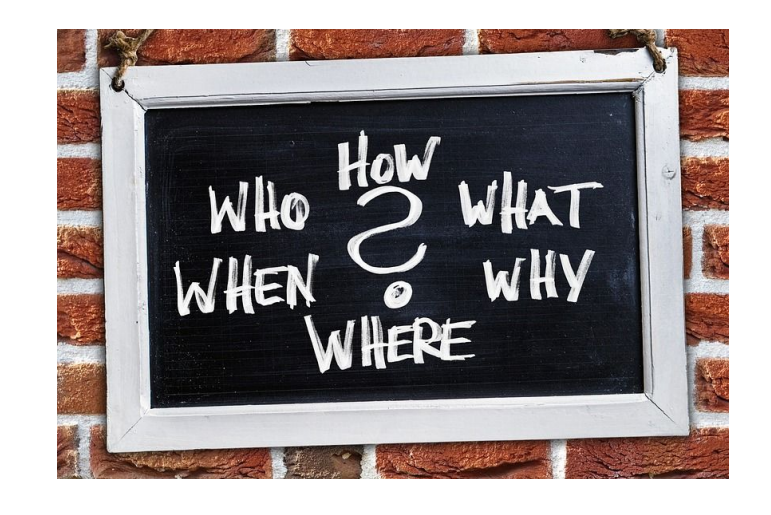

WHAT IS METADATA?

- **WHO**  created it, who its about (biographical info)
- **WHAT**  events and subjects
- **WHEN**  date (s), other context
- **WHERE**  location / s
- **HOW** what software, what technical specifications?

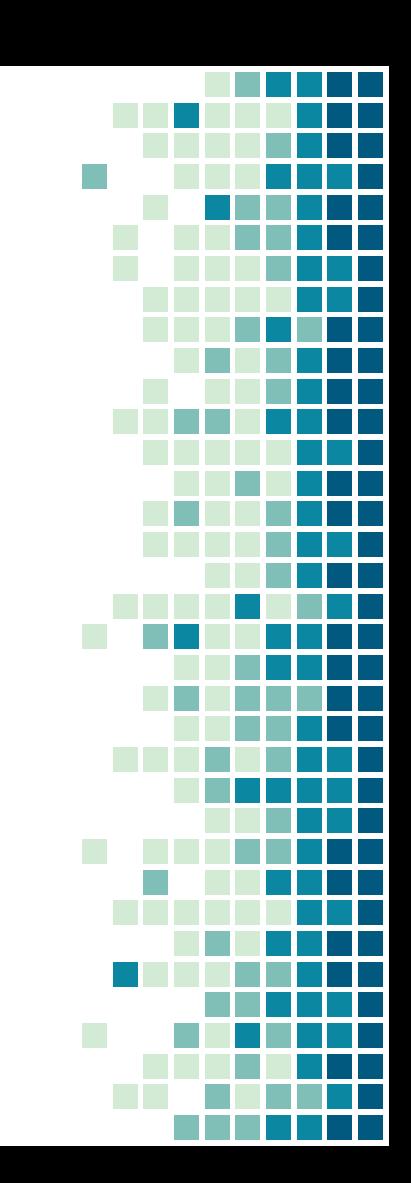

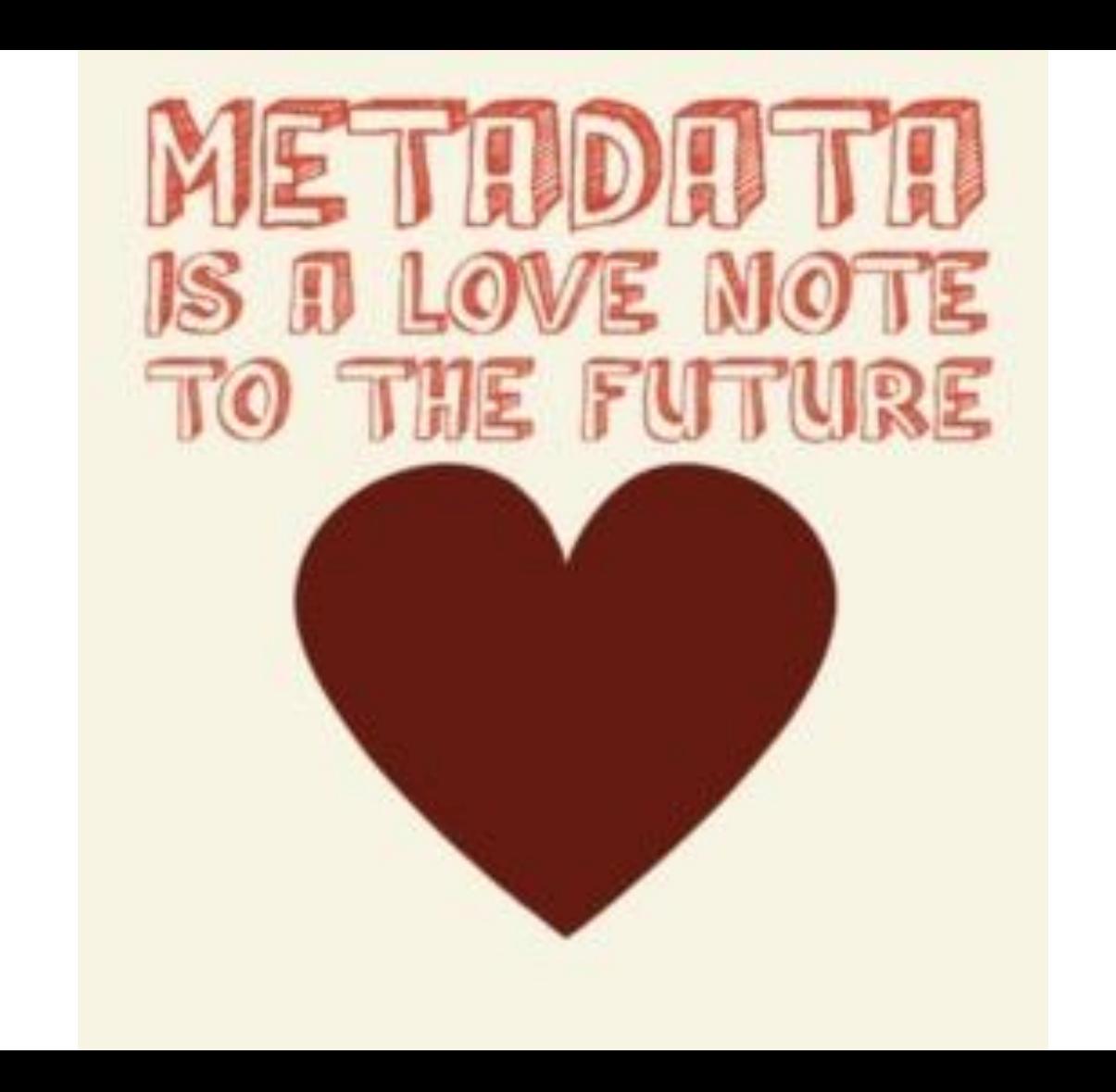

### TYPES OF METADATA

- Descriptive
- **Structural**
- **Administrative**
- Technical
- **Preservation**

### LEVELS OF METADATA

- collection level
- folder level
- item level
- good, better, best: depends on project

ocess, it's rolled, not a firm roll ( like tuxs--which is dog <u>baing</u>)<br>along the river mostly, that is why it os different from tuxs.

ייים את המשפט המשפט המשפט המשפט המשפט המשפט המשפט המשפט המשפט המשפט המשפט המשפט המשפט המשפט המשפט המשפט המשפט<br>I up along the mountains to gather the meddle and used the different fibers to rel in to string. i up along the mountains to gather the cedar,<br>:, to make a better product out of it the root is long <u>abd</u> straight--in lower levels it is more knotty<br>:chers to go to the higher areas to get the straighter bark.

we is more shiny<br>:en painted, it was made early so it could

I twine or a decoration always in the same place to show people who made the basket that is why one stripe is faded more than the others--they didn't just make it all at once, so gt is f the colors wound't match -- the squares show balance that is the way of was taught to me. the modern we

and the woman both on this one deer, the man would walk along way to get the deer that is why he was so skinny. looks like natural dye, it is not faded at all.

in in the middle, some kind of bird, then the people, then on top the frog (called...?), then also the

: that such fine weaves, in Wasco the thunderbird is called .... (trying to remember), also the turtle,

! on the side there is a small design looks like a frog, there are deer in there, sturgeon, it is a com ame went north, some went south because they disagreed over the sound the frog made.

i dresses, they used to do that, brown ones too, my mom did that.

re old, the blue ones anyway, some of beads are milks, some look like they are not all done, the are un ire. ore -- like that color

ent sizes

thunderbird. We keep things, the small things, get kept.

i fancy dress, I wonder if this is the same person that has the one with the deer, the sally bags we ha

th the Wasco man and women, <u>steragn</u> was a lot in the art work. We traded off our sally bags full of stu<br>have our food stuffs in them, the dried roots. Maybe not one this small.<br>he they only had the natural stuff to make

r adorable, it's all string  $: <sub>c</sub>$ 

ing happened with the design, could have been a beginner or someone finished it off. That could be the I made lots of mistakes like that when I forst started. You run out of room. They braided the top biut

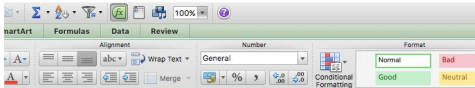

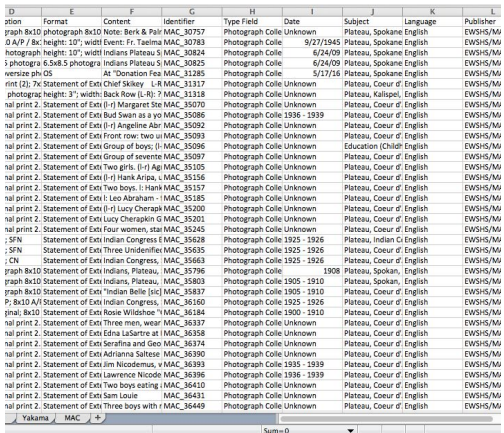

### *<u>PASSED BEST REPORT OF SHELF AND REPORT OF SHELF AND REPORT OF SHELF AND REPORT OF SHELF AND REPORT OF SHELF AND REPORT OF SHELF AND REPORT OF SHELF AND REPORT OF SHELF AND REPORT OF SHELF AND REPORT OF SHELF AND REPORT* </u>

Wondfrags A.S.2 is available! Please update now.

### Dashboard

Your SEO has been colded to version 3.2.3. Click here to find out what's new!

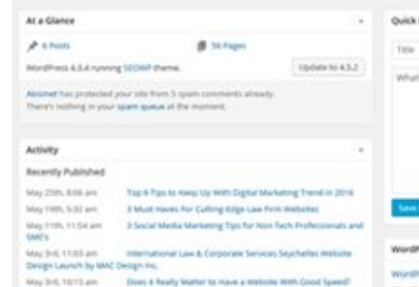

### Commercial

Pinghasik on True 6 Tux to Keep Up With Digital Marketing Transitive Minister

### Tie 4 Tan is need Us With Digital Marketing True

1.14. few months ago, I attended one of the best rigital marketing conferences where an audience full of brand ...

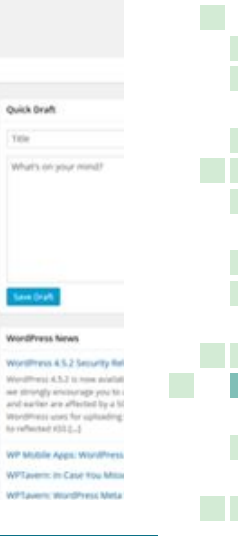

### Documents Spreadsheets Databases,

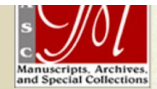

[Descriptive Inventory ] [ Index ]

Cage 55 **Lucullus Virgil McWhorter** Papers, 1848-1945

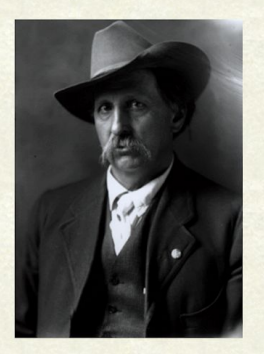

Shortly before his death in 1944, Lucullus V. McWhorter requested that his unfinished Nez Perce history manuscripts (called the "Field History") be edited and completed by competent specialists at the State College of Washington, By 1945, Virgil McWhorter had delivered the bulk of his father's archive of personal papers, manuscripts, and printed material to the State College. A completely reliable provenance for the archive cannot be established subsequent to Lucullus McWhorter's death in 1944, chiefly because much of the donated material was not initially placed in an archival repository. Nelson Ault completed the first collection inventory in 1959. Ault's guide is the basis for the present finding aid. Between 1987-1997, José Vargas and other staff in Manuscripts, Archives, and Special Collections rearranged and sorted parts of the collection. They made changes in th descriptive inventory and did some preservation of brittle materials. Final revisions to Ault's guide were done from August 1997 through February 1998 by Lisa Kliger, working under the supervision of Manuscripts Librarian Robert N. Matuozzi. These changes include implementing the present plan of arrangement, establishing chronological sequences within series and subseries, re-numbering folders and boxes, and undertaking a comprehensive revision of the index and the descriptive inventory. In 2003 one item, a revision of Chapter 31 of McWhorter's The Border Settlers of Northwestern Virginia from 1768 to 1795, was donated to MASC by Lucy Linn McKie.

> Number of containers: 51 Linear feet of shelf space: 26

### **BIOGRAPHY**

Lucullus Virgil McWhorter was born on the upper waters of the Monongahela River in Harrison County Virginia (later West Virginia) on January 29, 1860. He was one of twelve children born to the Reverend John Minion McWhorter and Rosetta Marple McWhorter, both native Virginians. McWhorter's youthful orientation to life on the land mirrored his rejection of formal education. Summarizing his formal schooling in a biographical questionnaire, McWhorter observed that he did "Four months annual winter terms [roughly the 3rd grade] of indifferent instruction, during years of minority only." He was a voracious if highly focused reader then and

governed piacement of documents into series. The amount of material on a given subject or the format and/or the subject mulcated where mes might appropriately in mio the prothis scheme is the availability of material on Indian names and vocabulary in series 2, 3, and 6 (below). Manuscript and historical research material is also scattered throughout the completely indexed. The essential documents and subjects are described, but some items are not noted in the finding aid. In folder titles, information in brackets is supplied; capi regularized. An \* following entries indicates the availability of related photographic material in a separate historical photograph collection. To find out more about this collection Photographs. This photographic material is not in this manuscript collection. Only those entries followed by an \* indicate related photographic material. A list of books and is available through the WSU Libraries' online catalog by doing an "author" search on "McWhorter Collection." Some of these exhibit McWhorter's annotations.

### **SUMMARY OF SERIES**

Series 1, Manuscripts, 1902-1944, consists of fully developed manuscript draft versions of McWhorter's major published works, including Yellow Wolf, His Own Story; Hear M. Northwestern Virginia; The Continued Crime Against the Yakimas; and Life of Jesse Hughes. Historical and Traditional.

Series 2, Historical Research Material, 1848-1945, nd, chiefly correspondence, transcriptions, printed items, notes, material excerpted from various sources, MS addenda and first-hand personal narratives, and other material accumulated by McWhorter in the course of doing research for his published writings, his "field work," and his collateral histor Series 2 is divided into subseries 2.1, 1877 Nez Perce War & Nez Perces; 2.2, Yakima Indian War (1855-1858) & Yakamas; 2.3, Tribal Wars; and 2.4, West Virginia History & N

Series 3, Personal and Business Correspondence, 1886-1945, nd, consists of miscellaneous documents dealing with publishing and book sales, local and community affairs, fi commemorative events. Some of these letters relate to McWhorter's efforts to obtain data on the 1877 Nez Perce War and miscellaneous Indian subjects. Other material includes desiderata lists, memorabilia, research questionnaires, and a small amount of biographical material.

Series 4, Indian Affairs, 1891-1944, nd, consists of miscellaneous correspondence and documentation relating to McWhorter's varied efforts on behalf of Indians, particularly i divided into subseries 4.1, Nez Perces; 4.2, Yakamas; and 4.3, General.

Series 5, Humane Society, 1911-1944, documents McWhorter's involvement with animal welfare, chiefly in Yakima, Washington. Includes correspondence and printed items.

Series 6, Indian Narratives, 1903-1935, nd, chiefly original (English) and transcribed and/or translated oral history accounts of stories, legends, tales, traditions, customs, cultu and related contextual material, including correspondence. Some literary material is included. Series 6 also includes draft versions of Mourning Dove's legends and tales.

Series 7, Mourning Dove Correspondence, 1914-1935, nd, chiefly consists of correspondence, printed items, and fragments relating to *Cogewea*, publishing issues, and her as

Series 8, Newspaper Articles, 1863-1944, nd, consists of clippings from local and regional newspapers on miscellaneous subjects, chiefly American Indian affairs and historica contemporary events, and local news and association involvements. A few exhibit McWhorter's annotations. Some newspaper items left in other series.

Series 9, Maps, Documents & Drawings, 1877-1944, nd, chiefly consists of miscellaneous subjects relating to the Nez Perces and the Yakamas, Field History research, West V

### **Series 2: Historical Research Material Boxes 2-19**

2.1 1877 Nez Perce War & Nez Perces 2.2 Yakima Indian War (1855-1858) & Yakamas 2.3 Tribal Wars 2.4 West Virginia History & Miscellaneous

**Series 3: Personal and Business Correspondence Boxes 19-33** 

### **Series 4: Indian Affairs**

**Boxes 34-41** 4.1 Nez Perces 4.2 Yakamas 4.3 General

**Series 5: Humane Society Boxes 41-43** 

**Series 6: Indian Narratives Boxes 43-46** 

**Series 7: Mourning Dove Correspondence Box 46** 

**Series 8: Newspaper Articles Boxes 47-50** 

**Series 9: Maps, Documents & Drawings Box 51** 9.1 Oversize Maps, Documents & Drawings Folders 544-571(In oversize drawer designated "Cage 55")

### Abbreviations used in the inventory:

approximately, about  $\boldsymbol{c}$ cl, cls clipping, clippings

aan aans aanv aanjas

### Washington State University... Yakama Record

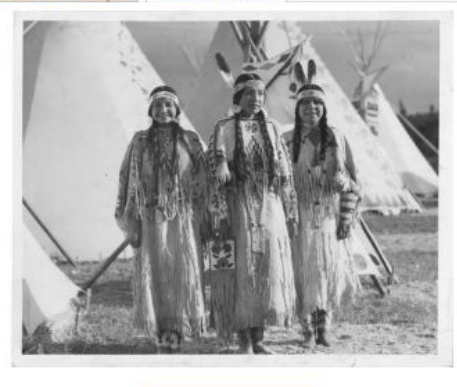

**ACCESS IMAGE MEDIA** 

### **Cultural Narrative:**

3 Yakama Women: These three ladies are in a traditional plateau camp during a celebration. The ladies are all wearing buckskin dresses more reserved for dancing and ceremonies. Their dresses are somewhat longer in length so this tells me that they are not Cayuse, Umatilla or Walla Walla. Two of the ladies are not married in this picture, one with the beaded headband the other with the headband and one eagle feather. The lady on the end wearing two feathers in her headband would draw the conclusion she is married in my beliefs and customs. I have a strong feeling that the first lady is Virginia Beavert/Yakama. Jolena Tillequots, Yakama

### **Traditional Knowledge:** Ceremony

Young woman would wear these during the feast time with their hats (patlupah) and serve their traditional foods of roots and berries. If they were participating in a funeral it would be a sign of respect for the individual that had passed. Jolena Tillequots, Yakama

Today, in an effort to bring back themore strict ceremonial traditions, many Plateau longhouses are reviving the tradition of women wearing their woven basket hats during Waashat gatherings. Contemporary wing dresses still replace the hide dresses, which are worn only at the most sacred or most important events. Vivian Adams, Yakama

### **Oral Tradition Lessons**

The ladies in this picture are all very unique in their style of dress. They may have helped in the creation of their dresses'. With the skinning and tanning of the buckskin, to the beadwork to their dress and accessories. The wampum necklaces were usually passed down to young woman as part of their dowry. As you see the first lady on the left has many strands of wampum while the third has one but has the two eagle feathers. Jolena Tillequots, Yakama

### **Tribal Histories**

Historically, hide dresses were worn daily, many undecorated because they were "work" clothes,

TITLE: 3 Yakama Women

COMMUNITY: Yakama

PROTOCOL: Yakama Community Public Access

CATEGORY: Lifeways

**TRADITIONAL KNOWLEDGE** LABELS:

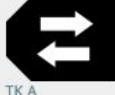

AUTHOR: admin

Image Editing After Digitization

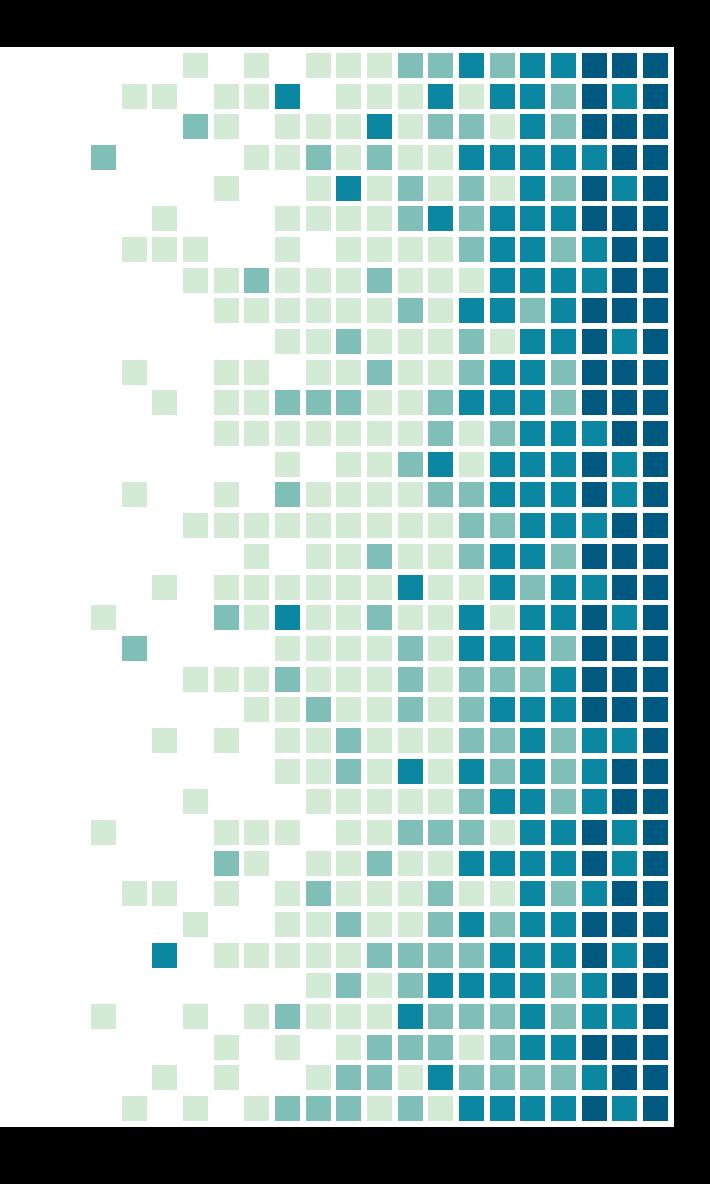

### REASONS FOR EDITING SOFTWARE

- **Edit images after scanning**
- Convert between common file formats
- **Examine images for QC**
- If possible, find one piece of software that meets all your needs

# EDITING AND MANAGEMENT SOFTWARE

- Adobe Photoshop
- Adobe Lightroom
- Adobe Bridge
- GIMP
- **E** IrfanView

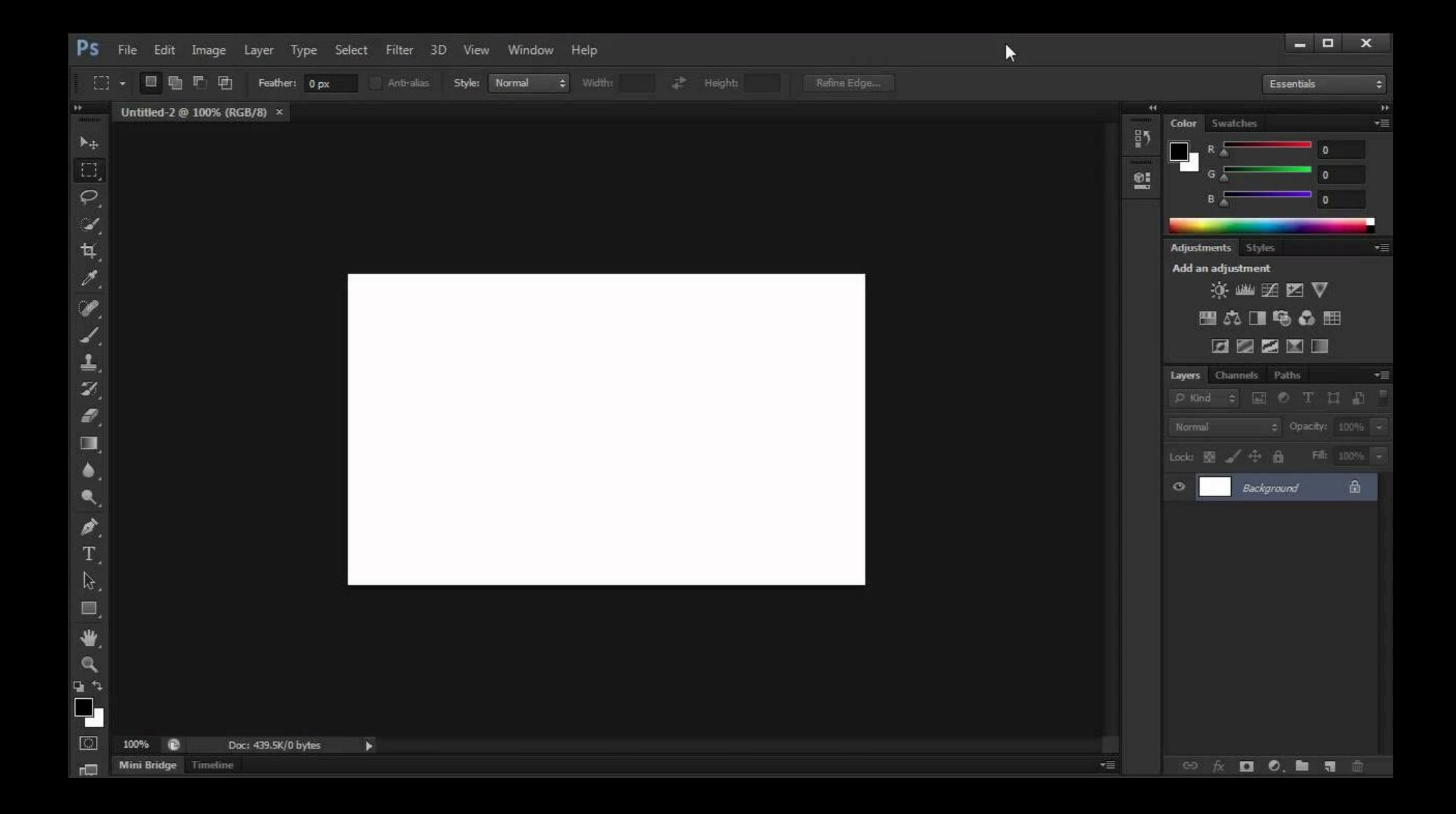

### 17 Pett Tool Image GIMP, Jpg-1.0 (RGB, 1 layer) 330x384 - GIMP

### $8$   $\times$

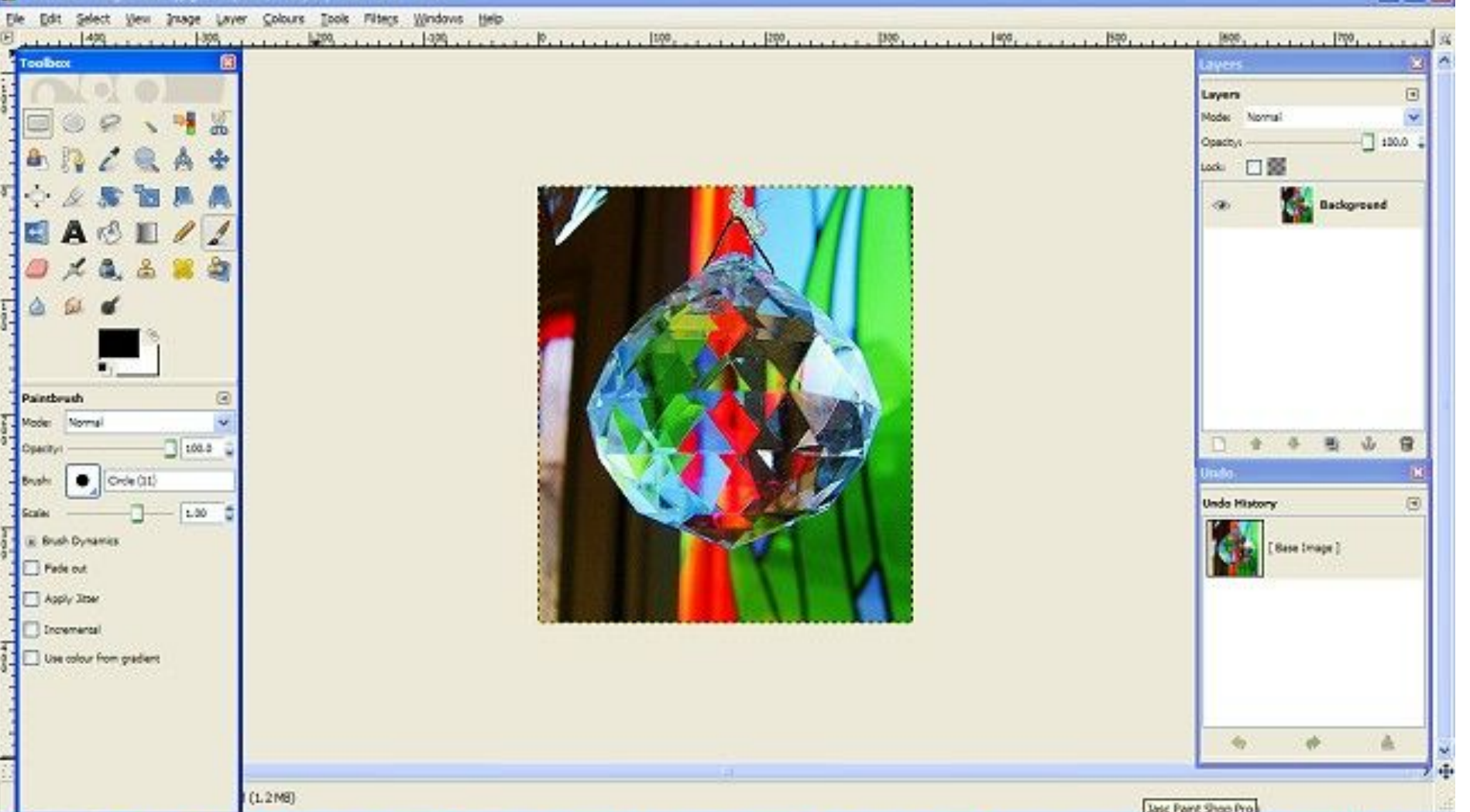

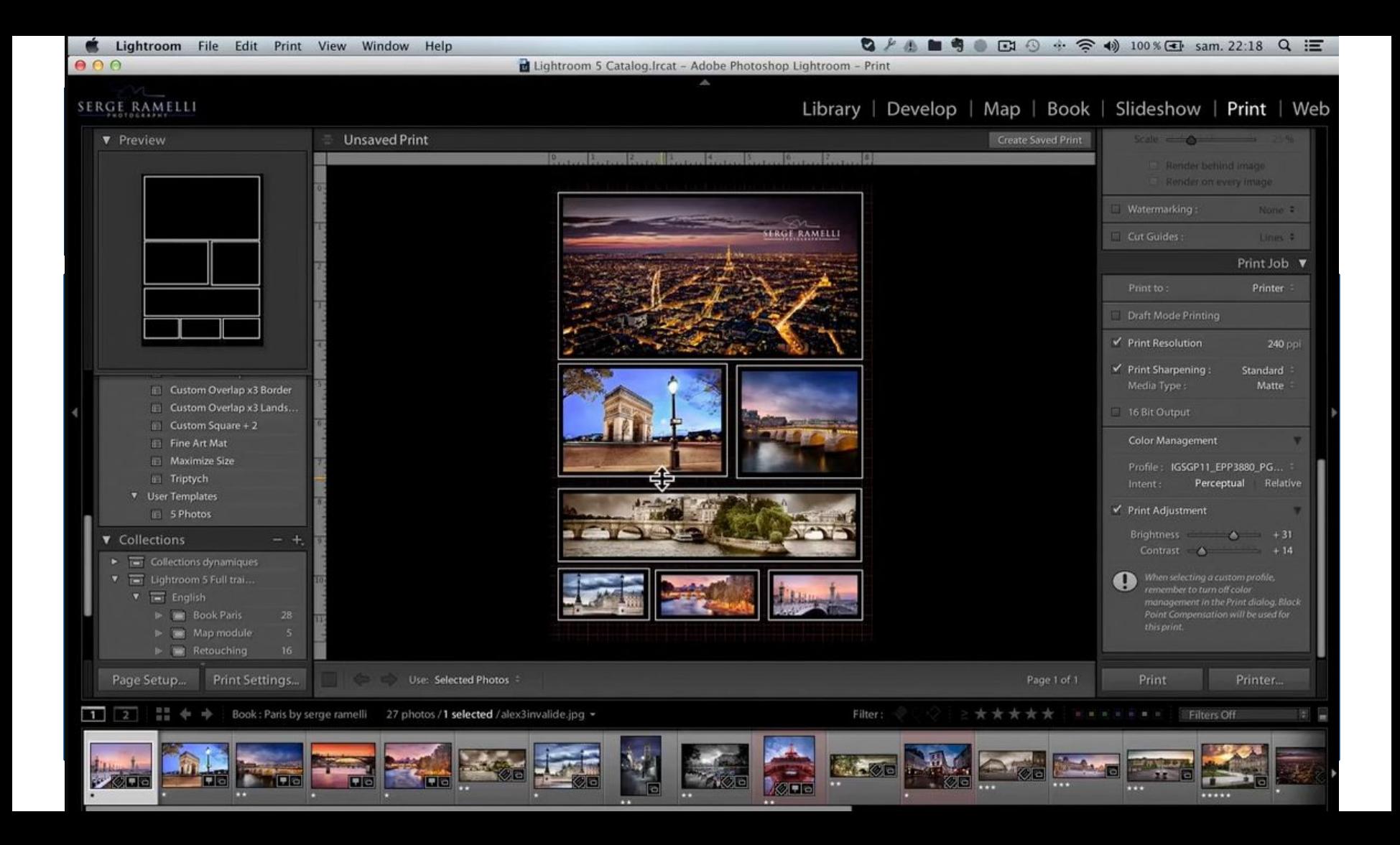

# COMMON EDITING STEPS

- Rotating
- **Exporting different** types of files
- Changing resolution
- Cropping
- **Automated batch** actions

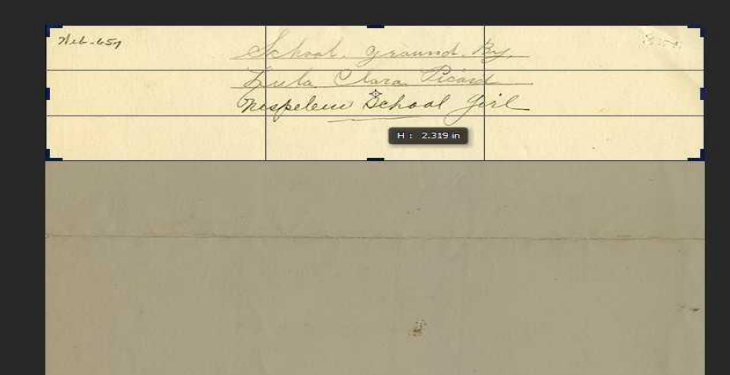

## MORE COMMON EDITING STEPS

- Correcting errors
- Color correcting
- Adding text
- Branding
	- Watermarks

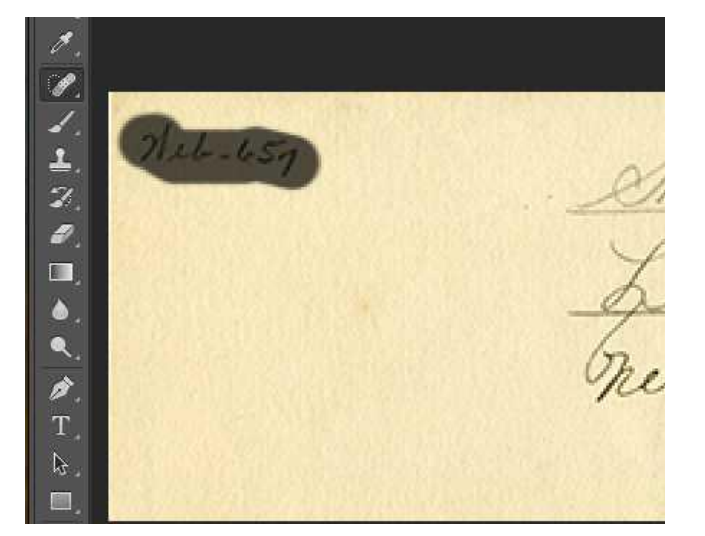

### Examples: Watermark, adding text

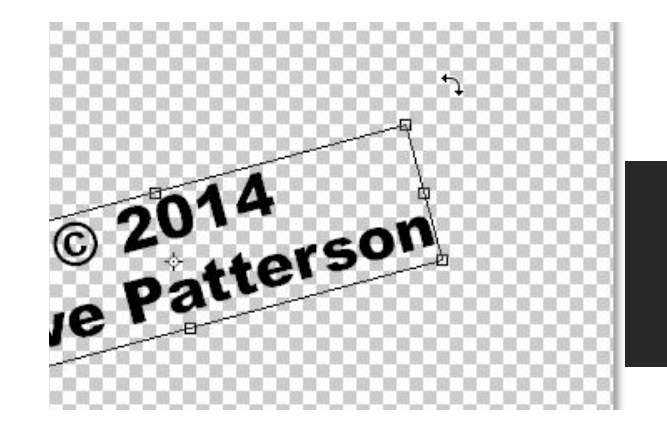

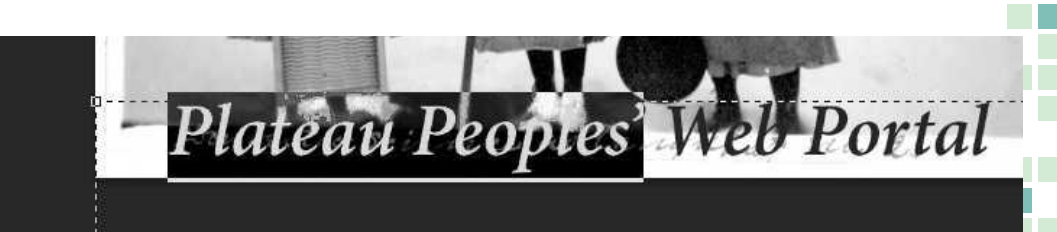

# Project Planning

Starting your own digitization projects

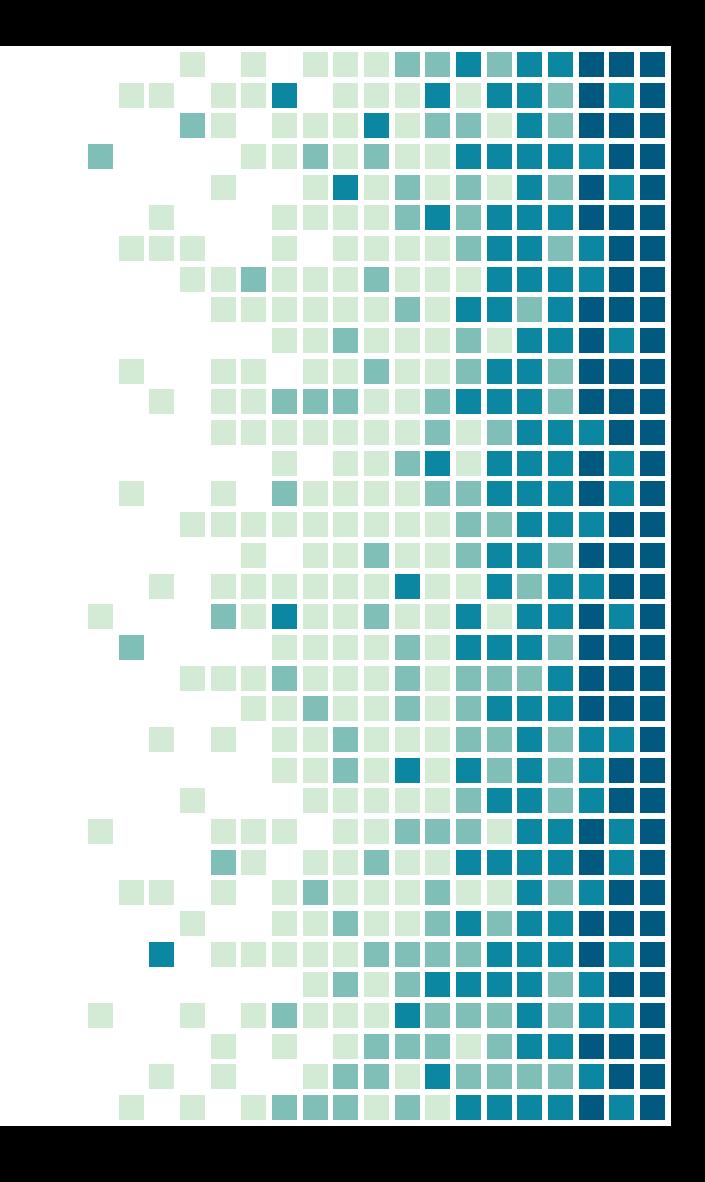

### SHOULD WE DIGITIZE?

- Scope and timeline
- Outcomes and benefits
- **Permissions and copyright**
- **Legal, cultural concerns**

## CAN WE DIGITIZE?

- Equipment and software
- **Physical Space**
- Staff
- Digital storage needs
- Metadata
- **Providing access**

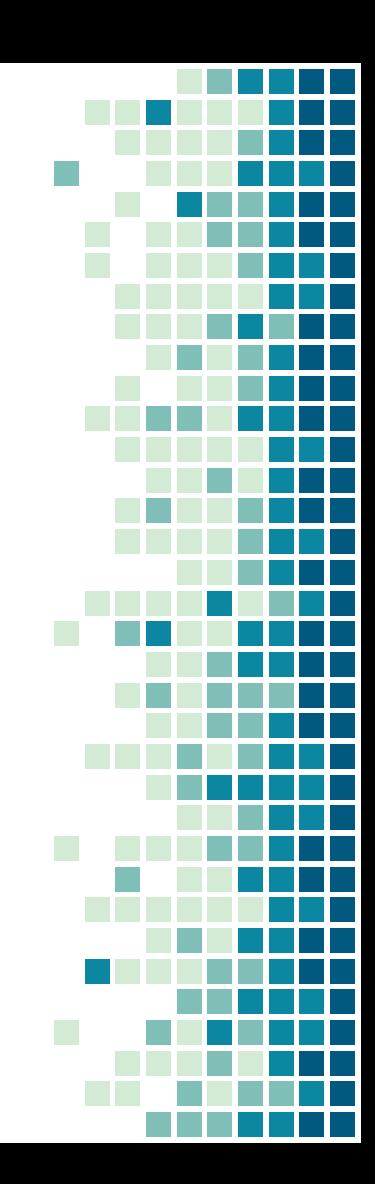

### ASSESSMENT - FACTORS

- Size of collection
- Format
- Condition
- Time and Resources
- Budget

### POLICIES AND DOCUMENTATION

- **Digitization Purpose Statement**
- **Digitization Selection Criteria**
- **Digitization Policy**
- **Digitization Manual**
- **Digitization Project Workflows**

### PROJECT MANAGEMENT TIPS

- Clear timeline
- **Digitization Logs or Tracking** Sheets
- Clear folder structure and file naming system **· Staff training**

## PROJECT PLANNING AND WORKFLOW

- What are the goals of the project?
- What does a basic workflow look like?

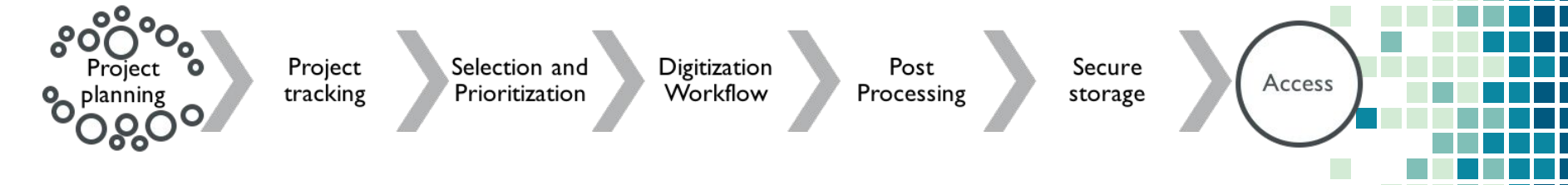

### PROJECT TRACKING

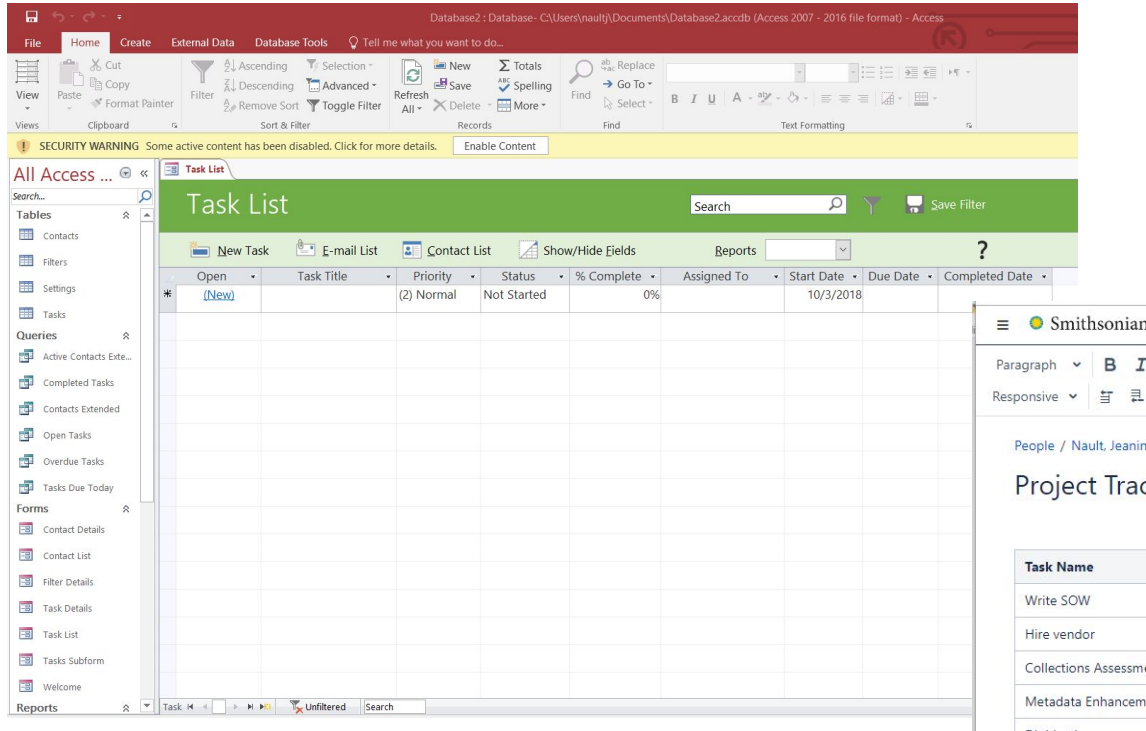

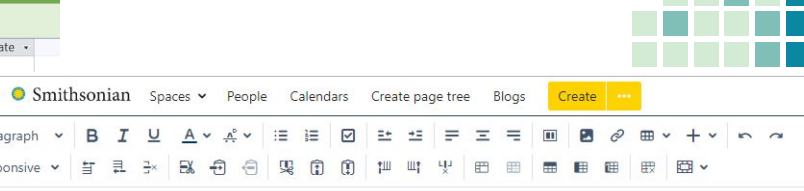

×.

### cking

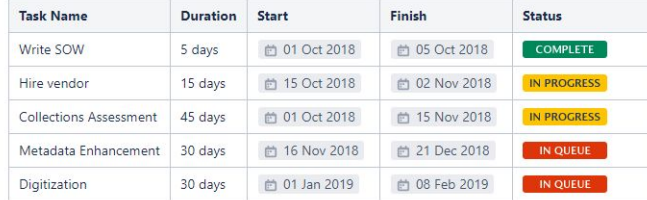

ne / Dashboard / Nault, Jeanine's Home & C D DRAFT
### WHY PROVIDE ACCESS?

- Mission driven
- Reach newer, bigger audiences
- **Expectation of your community**
- **Example 5 Feasibility**
- Relevance
- Reduce handling, increase access to fragile collections

### HOW TO PROVIDE ACCESS

- Who are your users?
- **How will they access collections?**
- **How will you provide access?**
- Open access, freely available? Or fee for service?
- **Rights and Restrictions**
- Copyright issues
- Staff, budget, time

### Project Planning Discussion

#### **In small groups:**

- Share one success or strength of a project.
- Share one challenge or fear.

#### **All together**

- Share one of each with the group.
- Note similarities or differences.

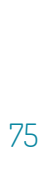

File Management Keeping Organized

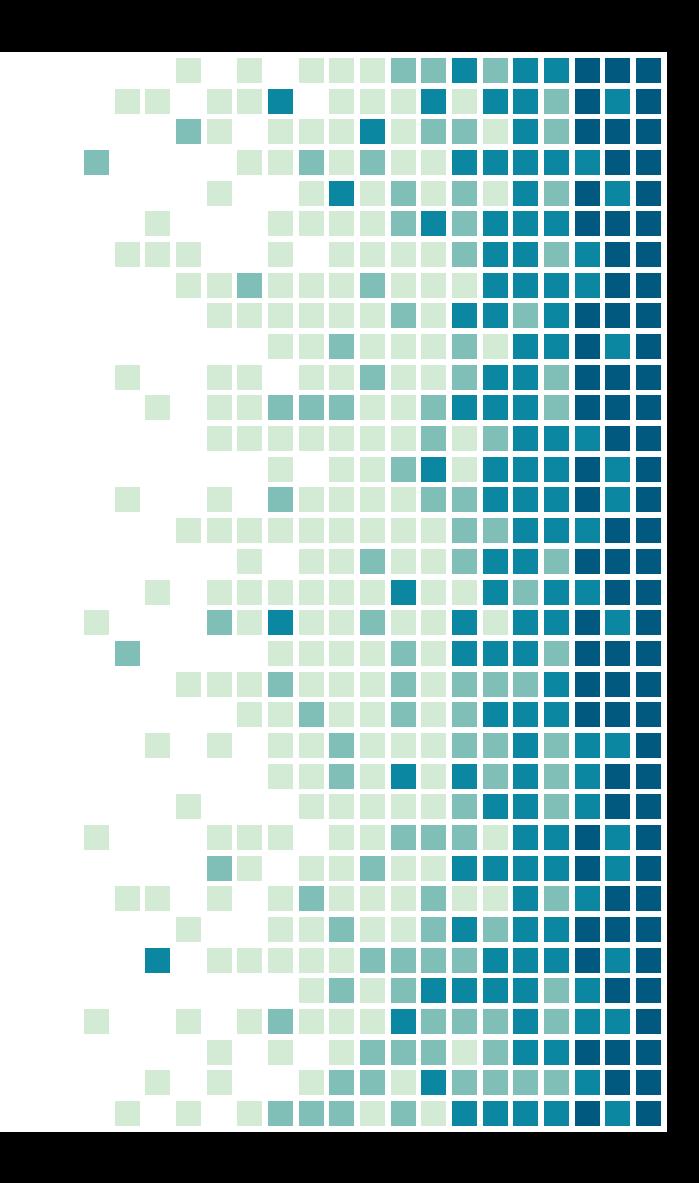

### FOLDER STRUCTURE

BAE\_GN\_00001a-00599 BAE\_GN\_00600a2-01199c BAE\_GN\_01200-01899 BAE\_GN\_01900-02499 BAE\_GN\_02500a-02899b13 BAE\_GN\_02900a-03399b BAE\_GN\_03400a-03999 BAE\_GN\_04000a1-04917 BAE\_GN\_05766-t26537

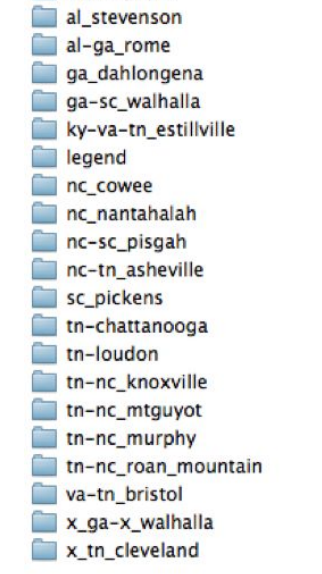

al fortpayne

**▪ Master files ▪ Access copies ▪ Publication copies Etc.**

### FILE NAMING

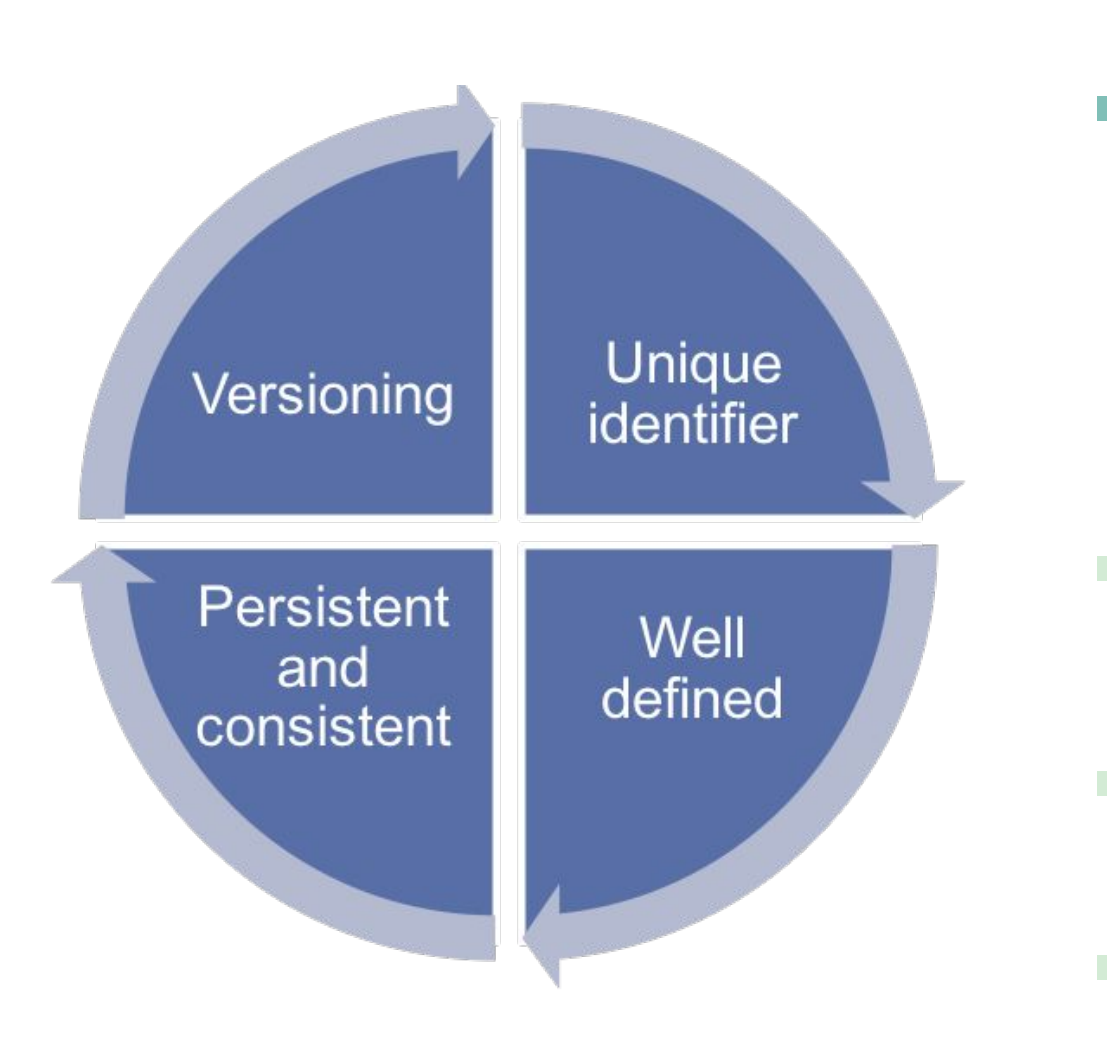

### FILE NAMING EXAMPLES

- **Prefix and suffix additions**
- Examples of filename variations:
	- $V'' = \text{verso}$ , backside of image
	- "x01" = numbering assigned during digitization
	- $\blacksquare$  "ntbk" = manuscript is or contains bound notebook
	- "front\_cover," "back\_cover," "title\_page"

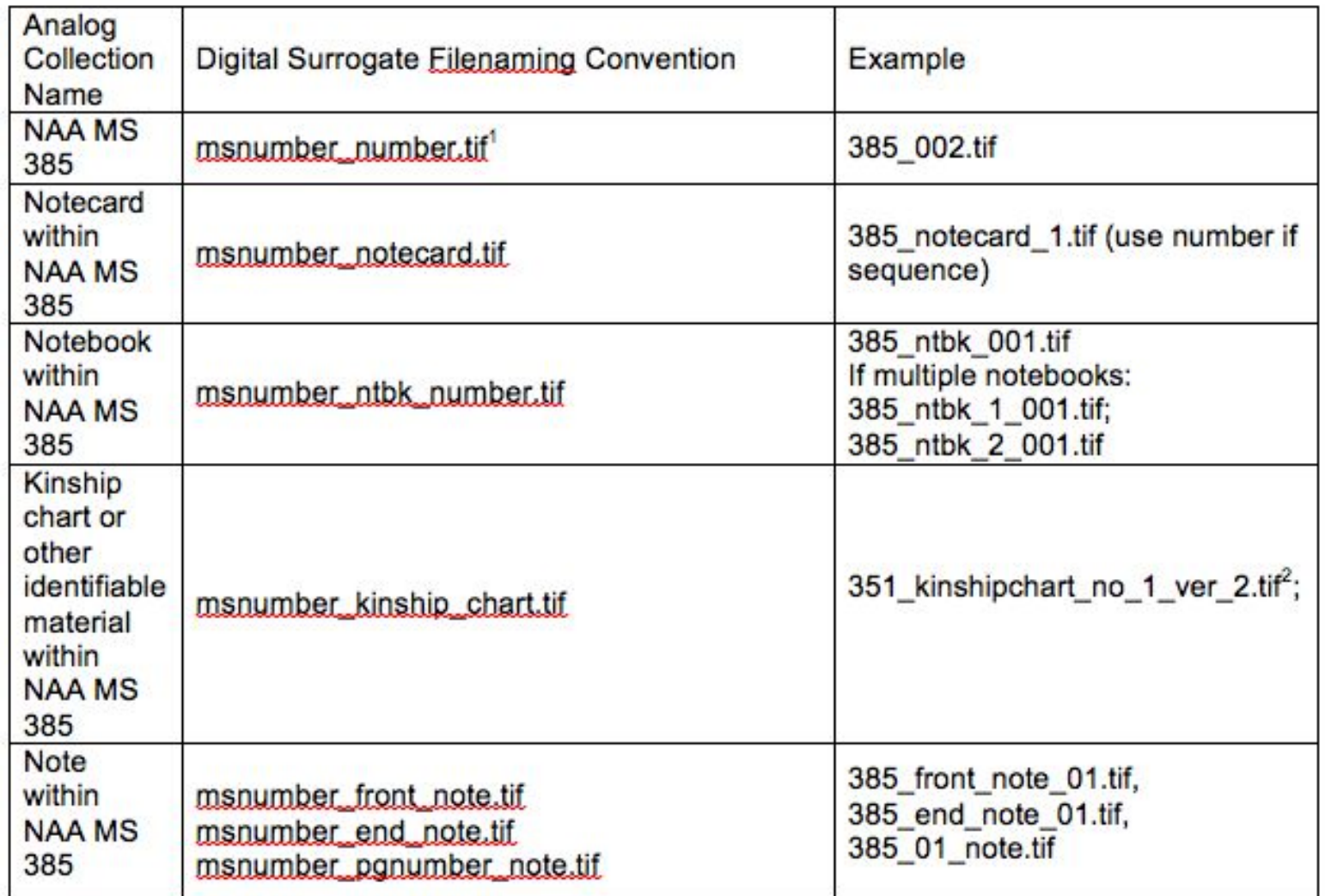

Digital Preservation: Storage Saving your Work

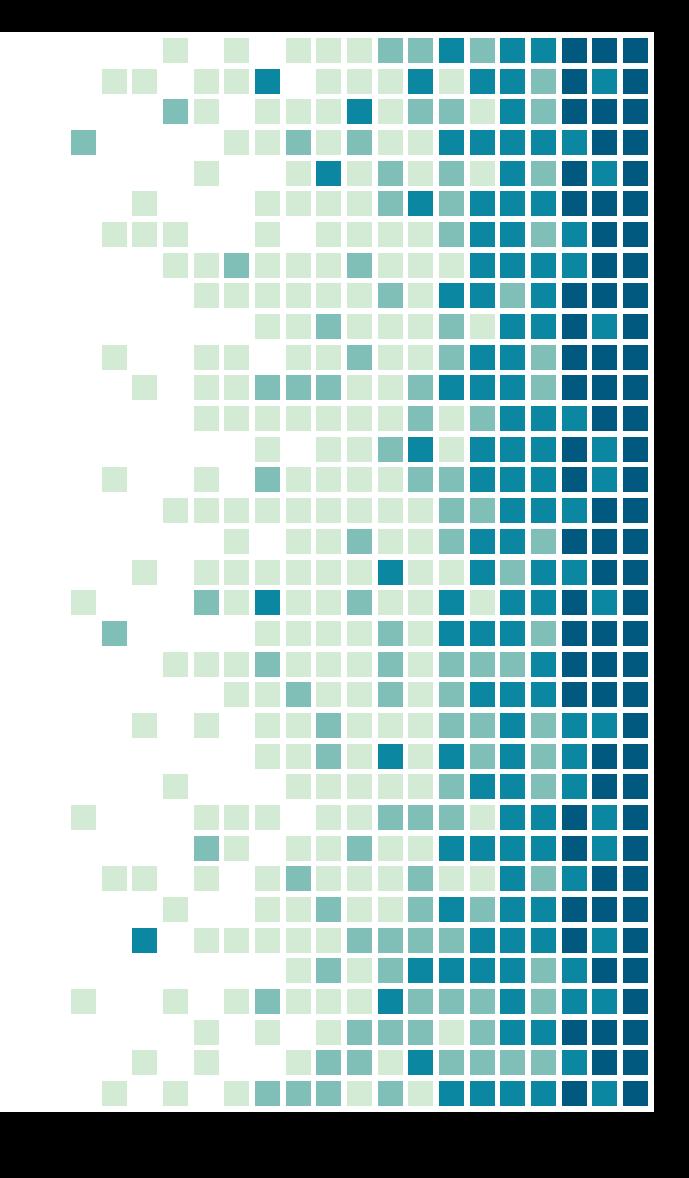

### DIGITAL FILES

- Donated, created
	- Digitized, copies
	- Recorded, captured
- Born digital records
- Work with donors/others to accept best possible quality files
- Still require processing, management
- **E** Inventory what you have Storage of digital files

### DIGITAL PRESERVATION

■ Long term storage and preservation of your digital files ■ Runs through all of your digital projects

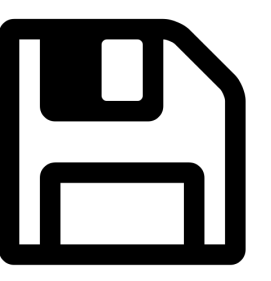

### DOCUMENT DIGITAL PRESERVATION

- **Create a Digital Preservation Plan** ▪ Can't just "set it and forget it"
- **· Update, research, monitor**

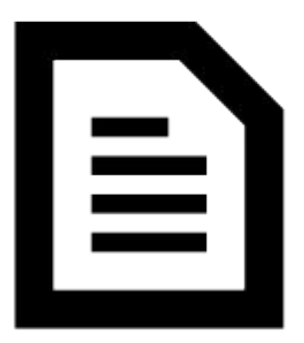

### TEAM EFFORT

- Find others to bring into the conversation
- **Example 1 Fit your needs into what already exists**
- Maintain communication
- Balance responsibilities

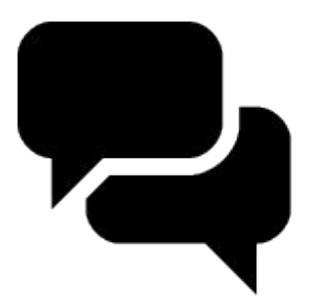

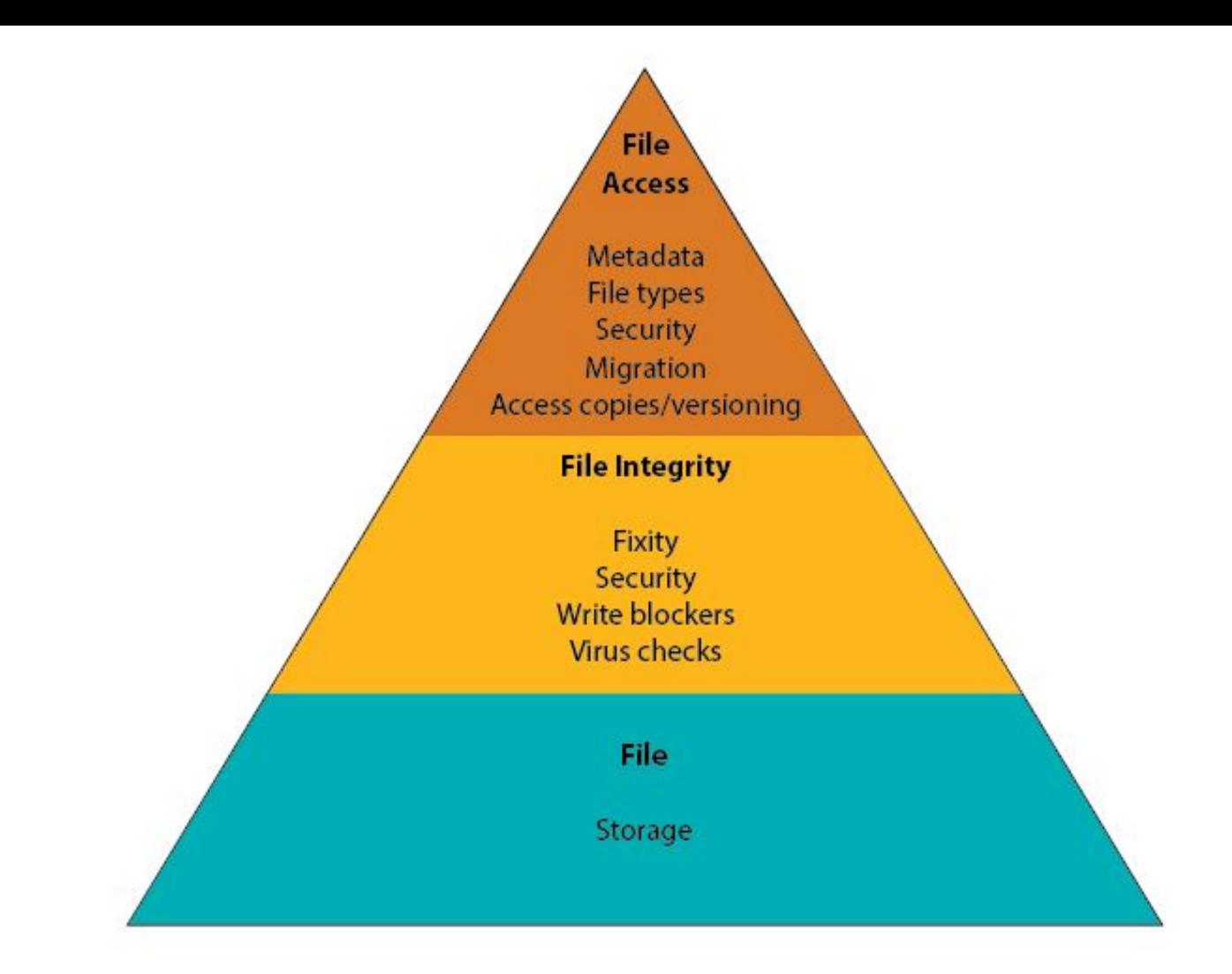

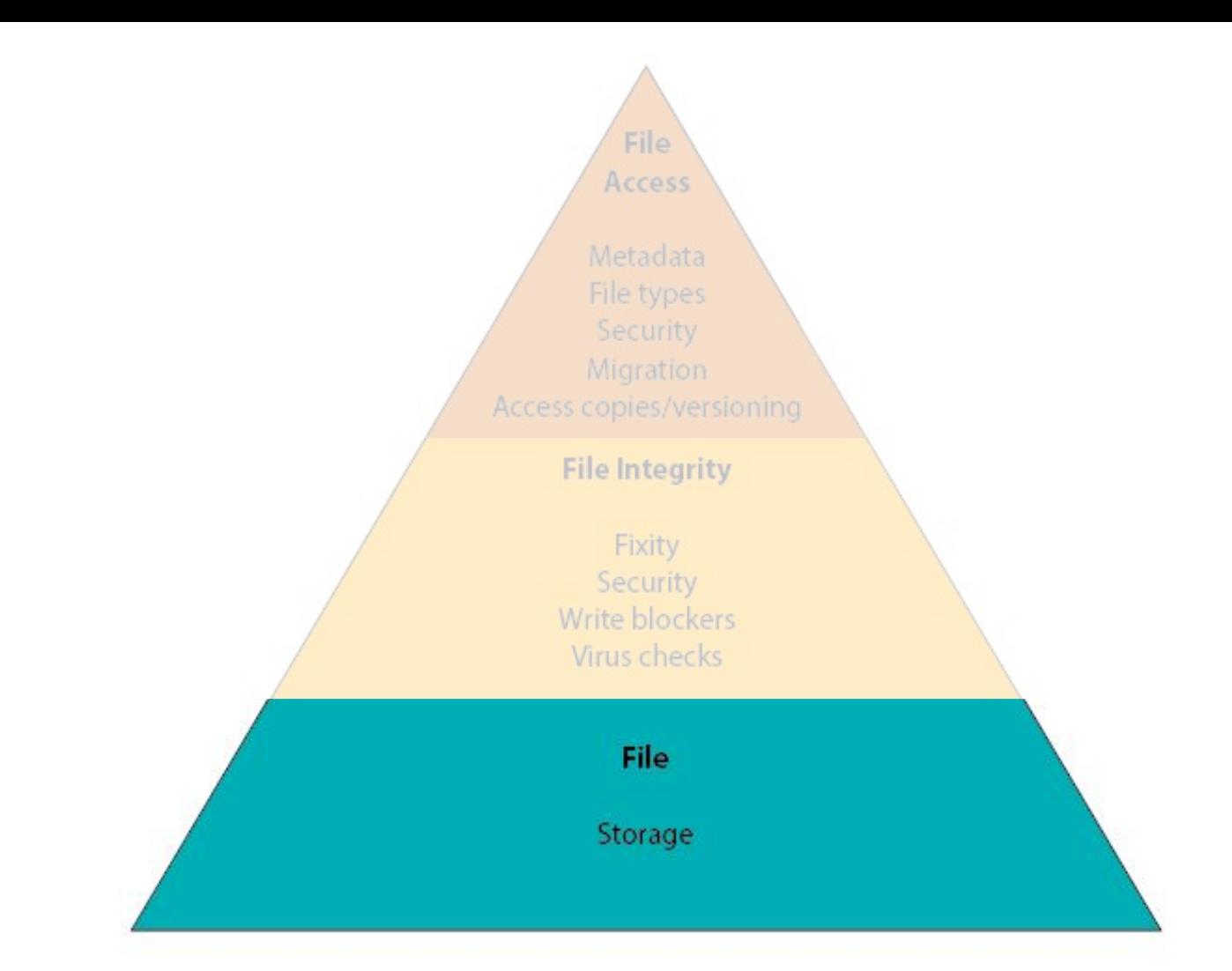

### DIGITAL STORAGE

- Storage space for content
- Integrate with IT
- What does your IT department already have set up?
- Consider types of storage
- Multiple layers

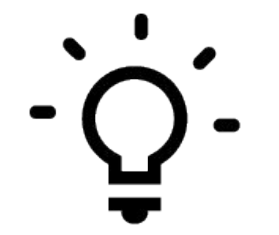

# The 3-2-1 Rule

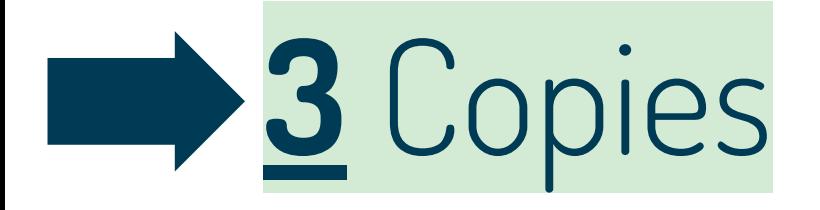

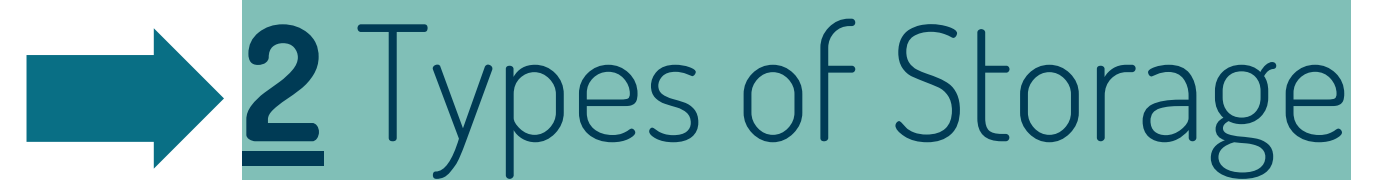

## Different Geographic Location

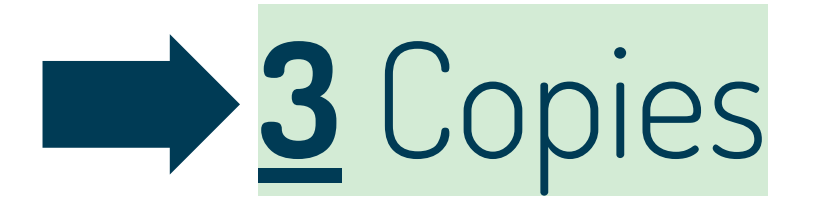

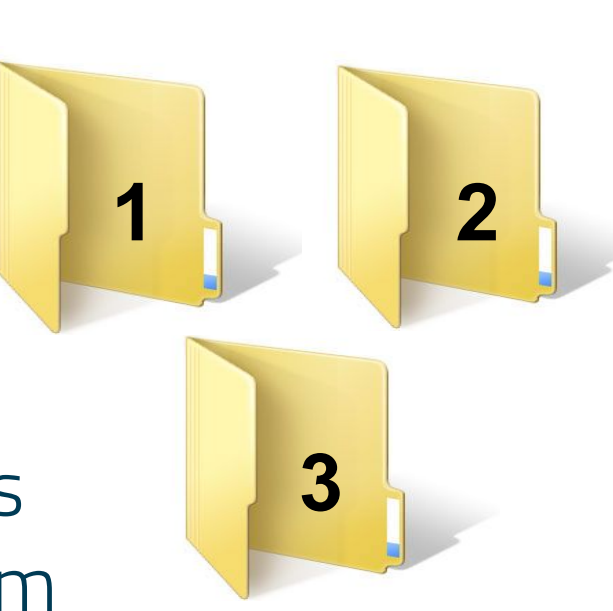

- **Preservation quality files**
- Choose files for long term preservation **91 3 Copies**<br>
Preservation quality<br>
Choose files for long<br>
preservation<br>
Not in active use<br>
Access/derivative co<br>
usually not a priority
	- Not in active use
	- Access/derivative copies

### VERSIONS OF FILES

**Preservation master copies** 

### ■ Access copies

- Created from preservation masters
- Smaller
- Lower quality
- Other derivatives

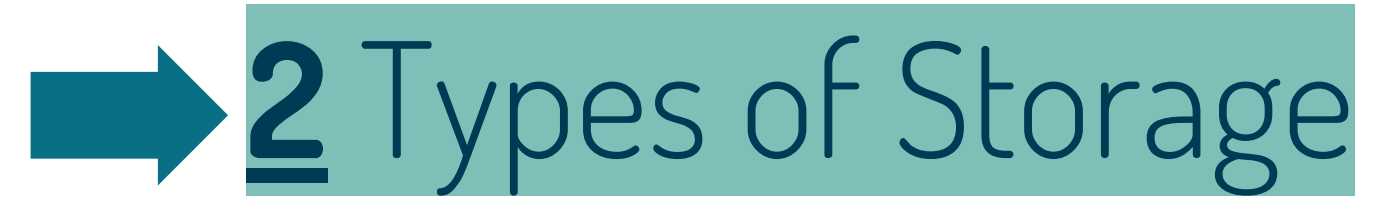

■ At least two different types of storage media ▪ Manageable 93 **Fault tolerant** 

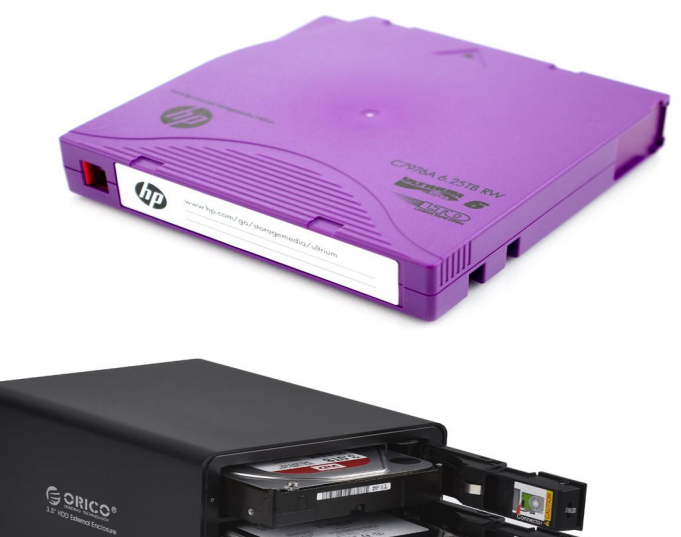

### **1** Different Geographic Location

- Different "disaster zone"
- Protect against natural disasters ■ Option: cloud storage

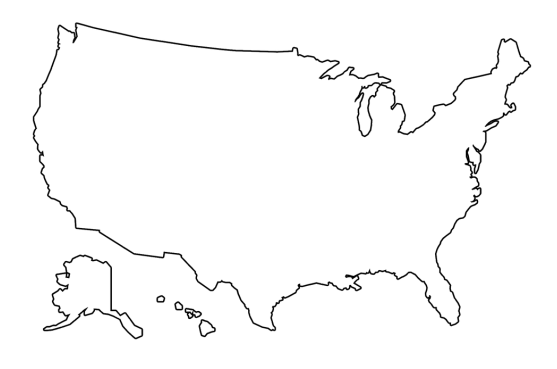

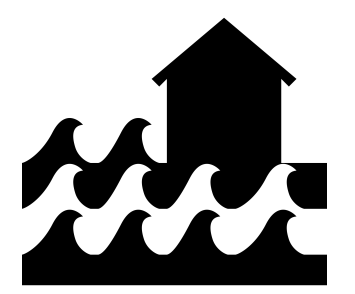

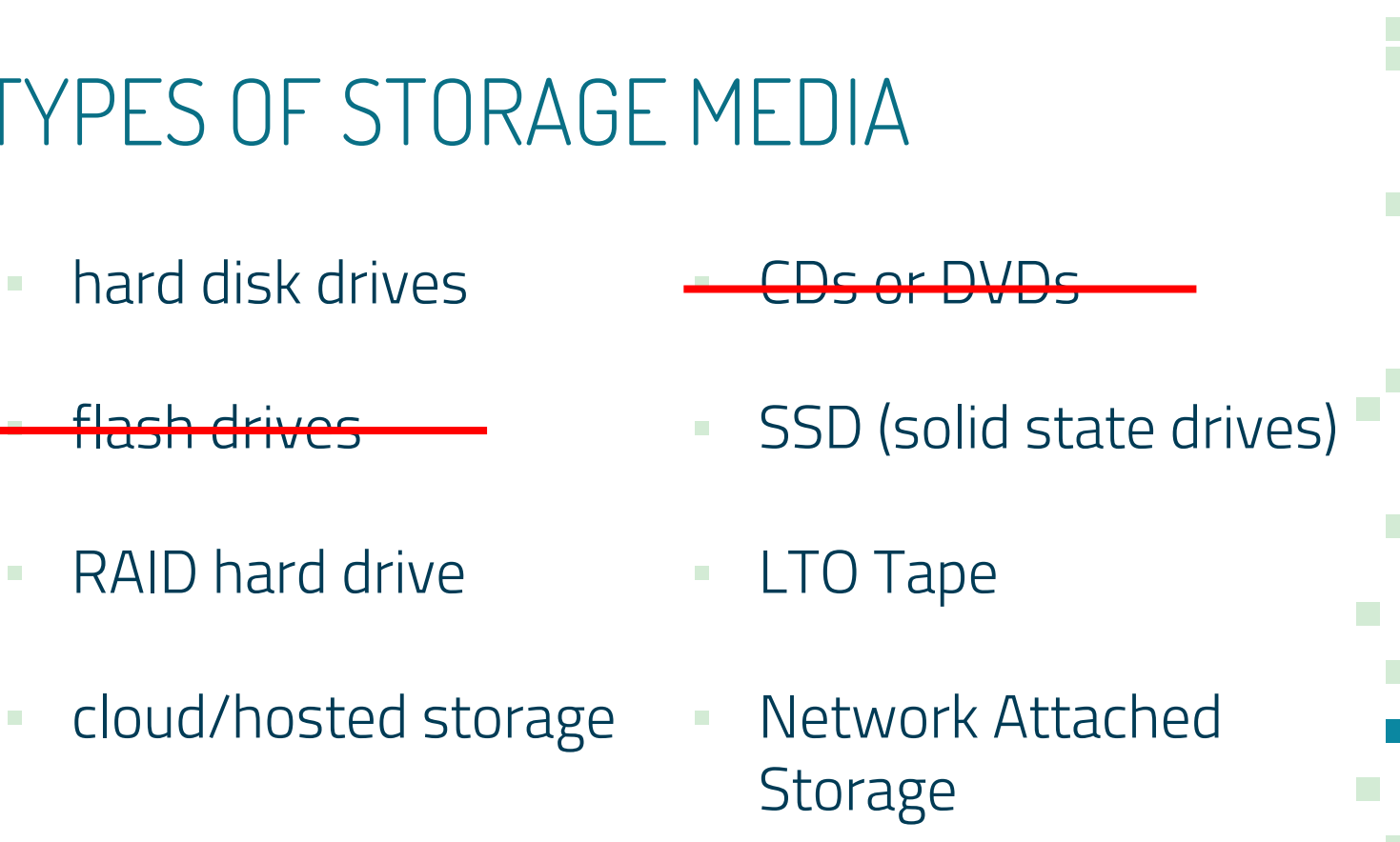

#### TYPES OF STORAGE MEDIA

- 
- <u><del>- flash drives</u></u></del>
- RAID hard drive
- cloud/hosted storage

## There is no cloud

ā

蝿

ali

捕

al.

33

ПI

gili

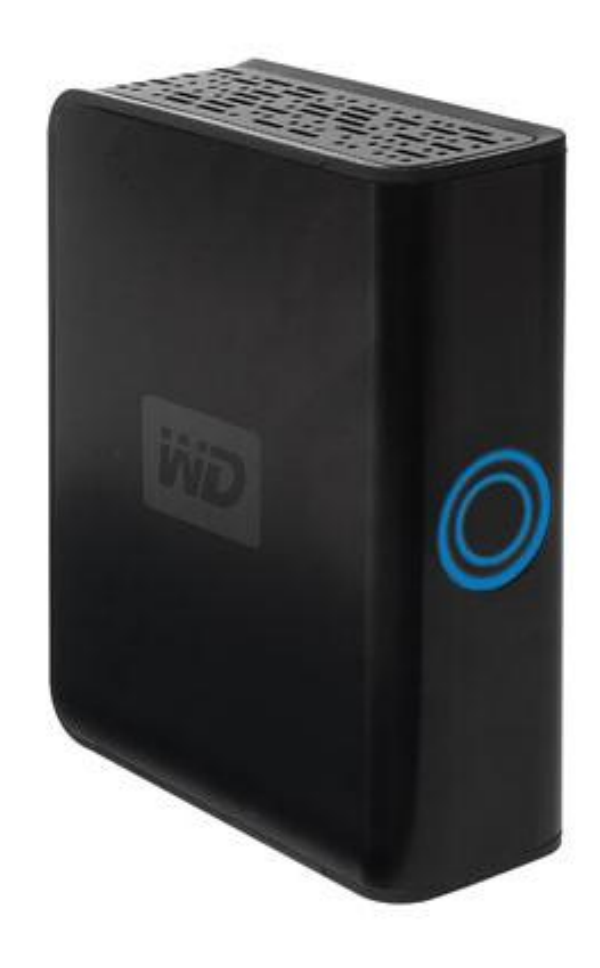

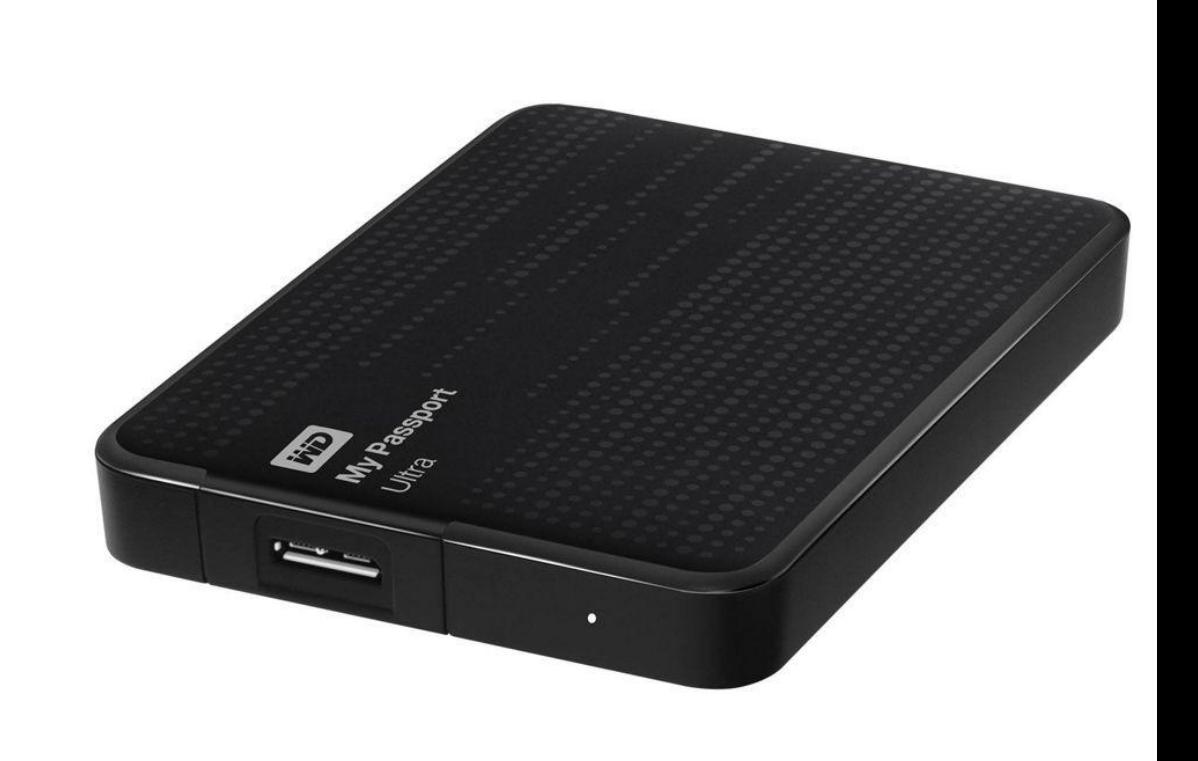

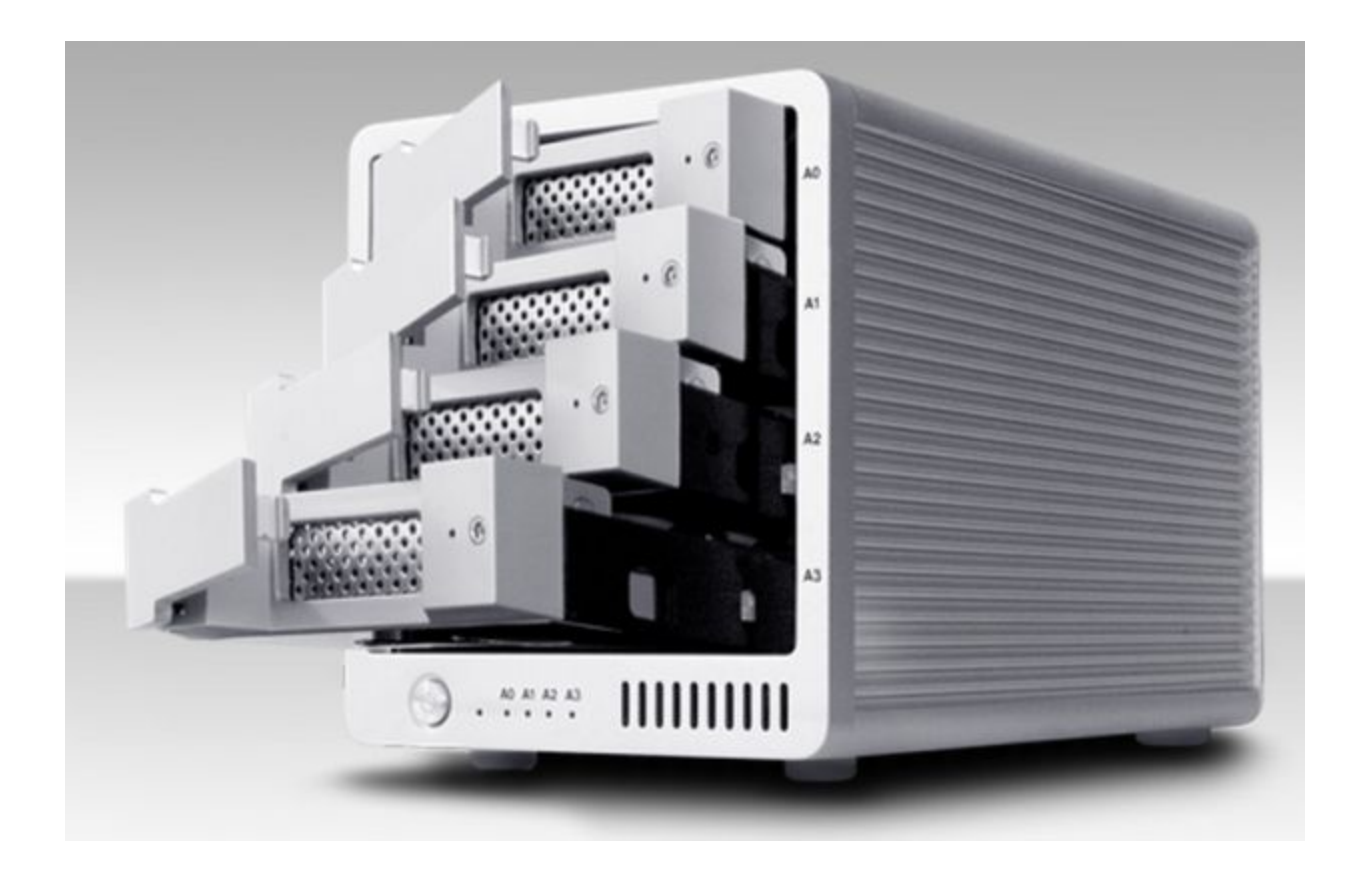

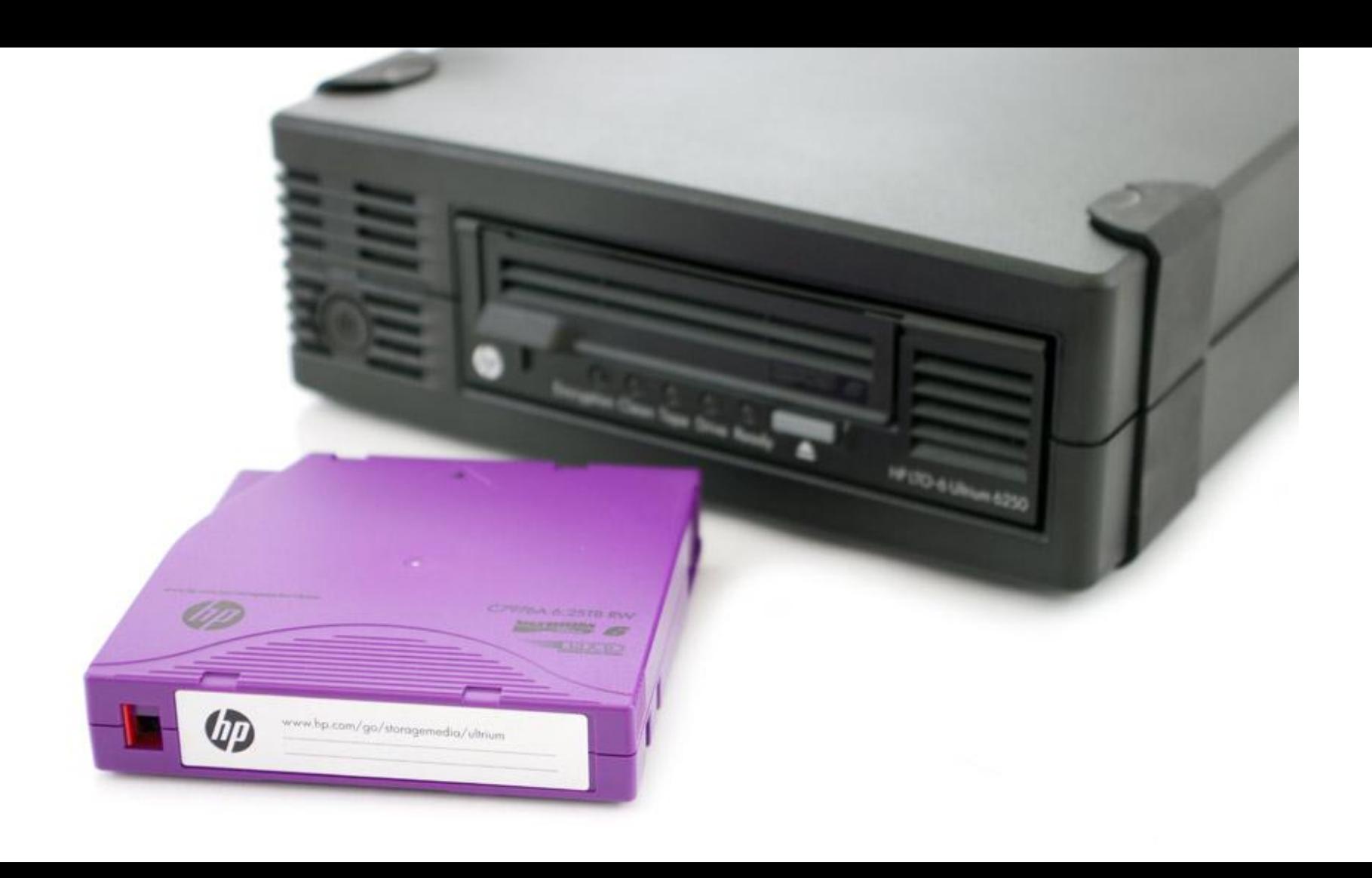

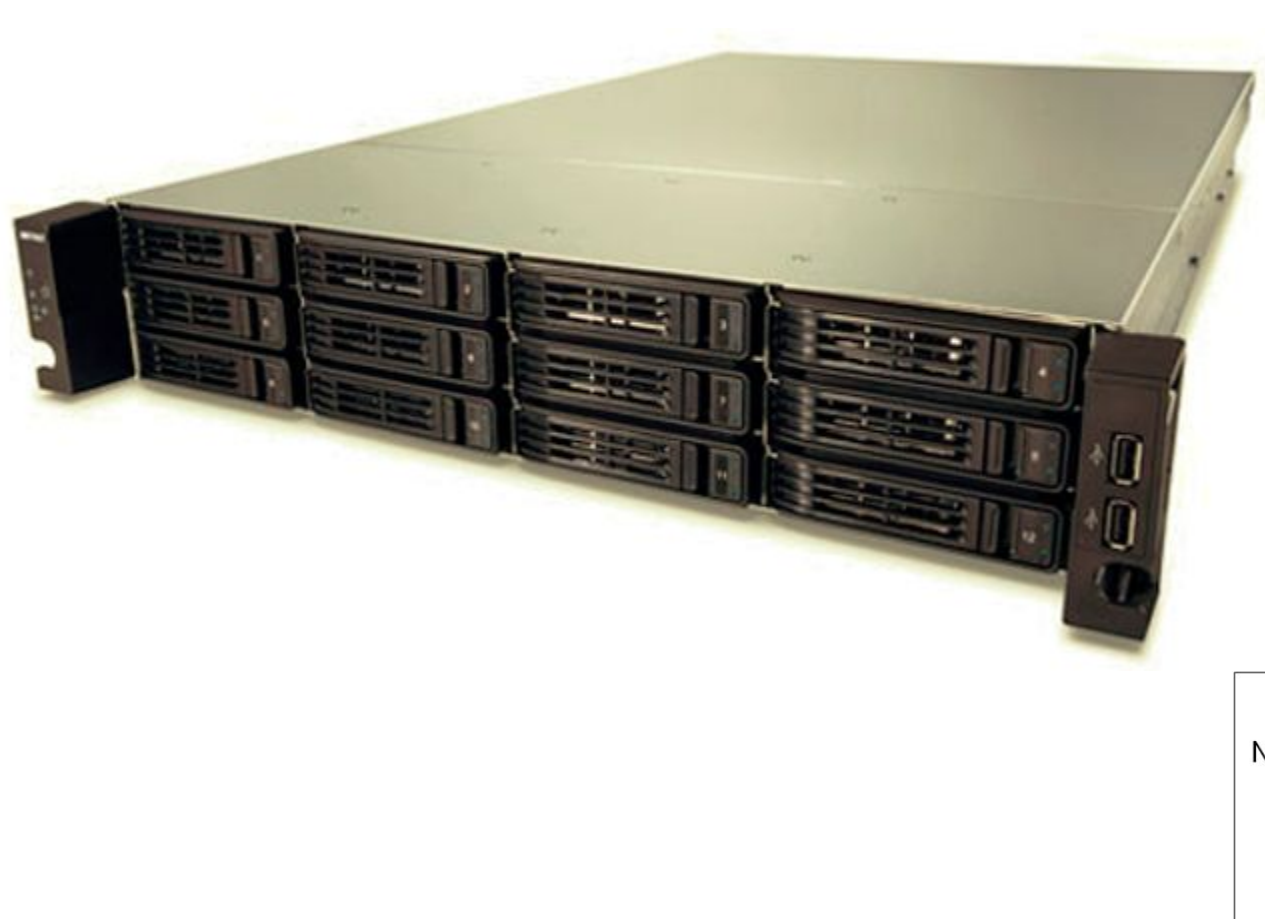

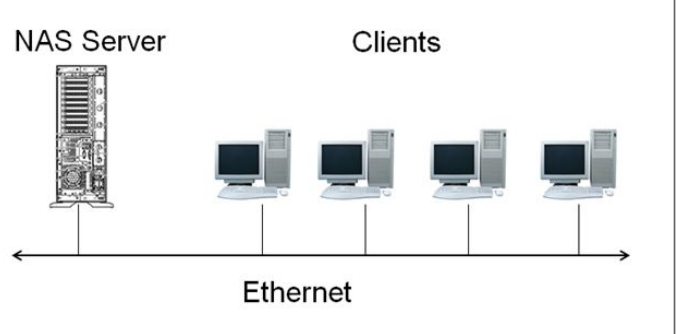

### DIGITAL PRESERVATION: First Steps

- Have at least one backup copy of important files
- Create and update an inventory of digital files
- Start talking with IT, or others ■ Storage for digital files

### DIGITAL PRESERVATION: Second **Steps**

- Transfer data off of outdated media
- Decide which file types you will use for various formats
- Define security of files
- **Estimate future storage needs**

### THREE NEXT STEPS

- 1. Discuss with people in your organization (or make time to plan by yourself)
- 2. Take stock of what you already know
- 3. List things that you want to find out about Digital Storage and Preservation

### STORAGE QUESTIONS

- What does IT already have in place?
- **How often content is backed up?**
- What types of storage devices are used, and how often storage devices are migrated?
- What risks are present in your region?

# Additional Resources

Continue to Research

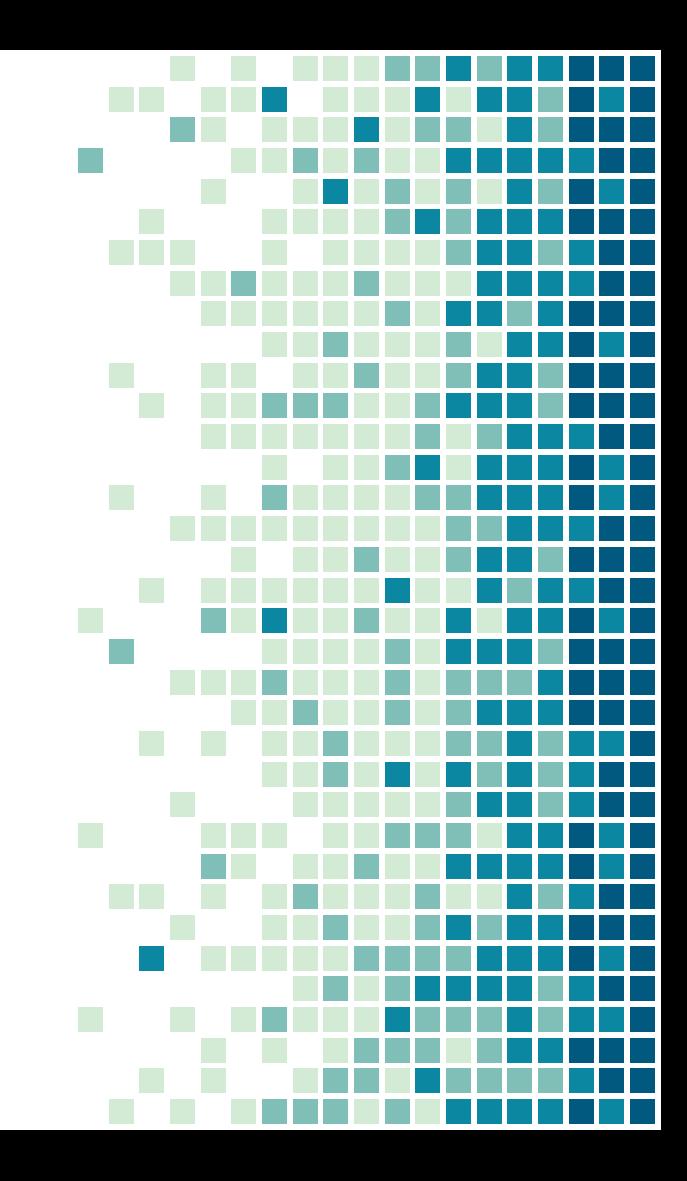

### Other Resources

- Sustainable Heritage Network
- **Preservation Self Assessment** 
	- Program
- FADGI
- Library of Congress

**• Indigitization** 

## THANKS!

Questions?

Contact us:

**• Jeanine Nault** 

[naultj@si.edu](mailto:naultj@si.edu)

- Lotus Norton-Wisla
	- [lotus.norton-wisla@wsu.edu](mailto:lotus.norton-wisla@wsu.edu)
- **Sustainable Heritage Network** 
	- [www.sustainableheritagenetwork.org](http://www.sustainableheritagenetwork.org)
	- [support@sustainableheritagenetwork.org](mailto:support@sustainableheritagenetwork.org)